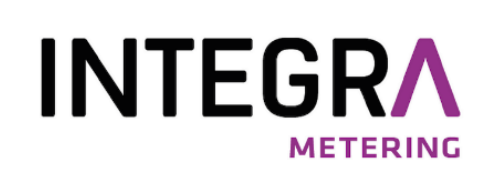

# aquastream®

System-Modul für mechanische Wasserzähler

Bedienungsanleitung

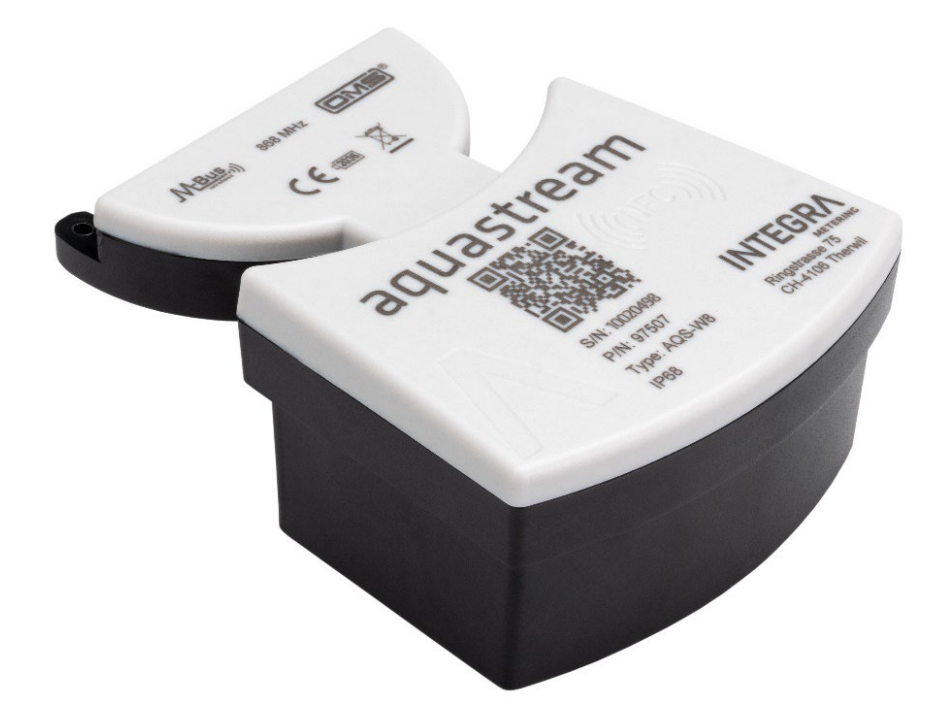

# Rechtlicher Hinweis

# Index der Dokumentenfreigabe

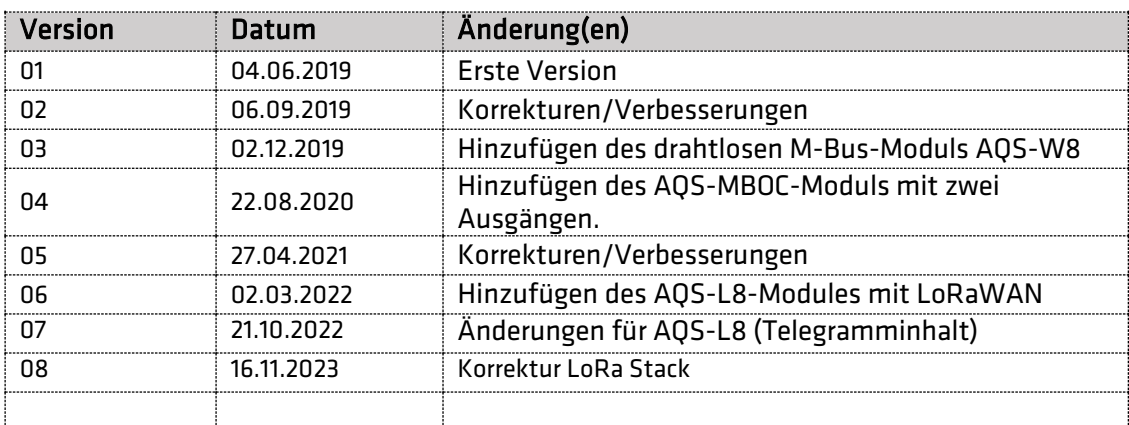

# Original-Anleitungen

Herausgeber INTEGRA Metering AG Ringstrasse 75 CH-4106 Therwil Schweiz

Telefon: +41 61 725 11 22 info@integra-metering.com www.integra-metering.com

Ohne ausdrückliche schriftliche Genehmigung des Herausgebers ist die Vervielfältigung dieser Anleitung oder von Teilen davon in jeglicher Form nicht gestattet.

Die Abbildungen und Informationen in dieser Anleitung sind vorbehaltlich technischer Änderungen, die zur Verbesserung des Produkts erforderlich werden.

# Inhaltverzeichnis

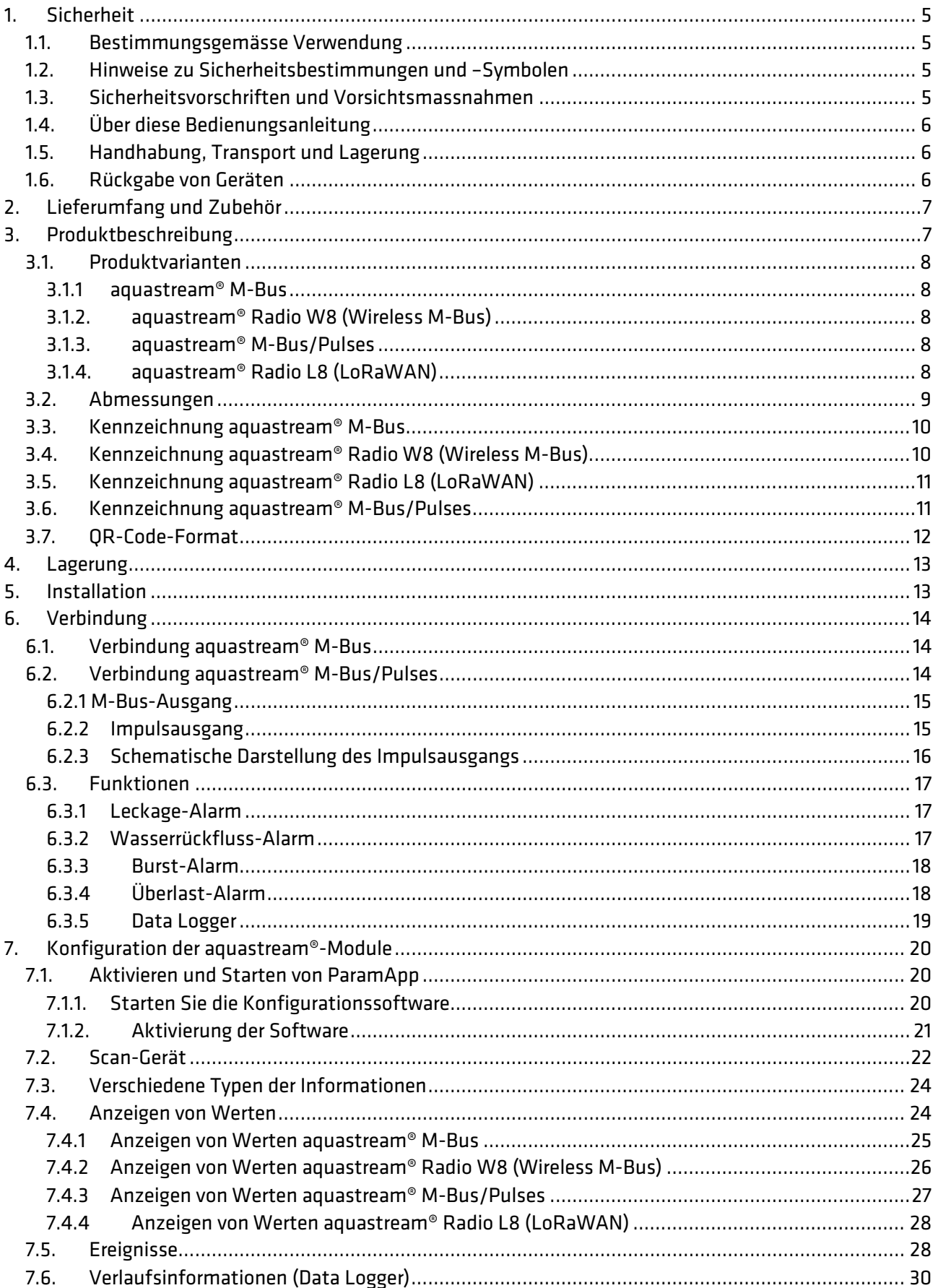

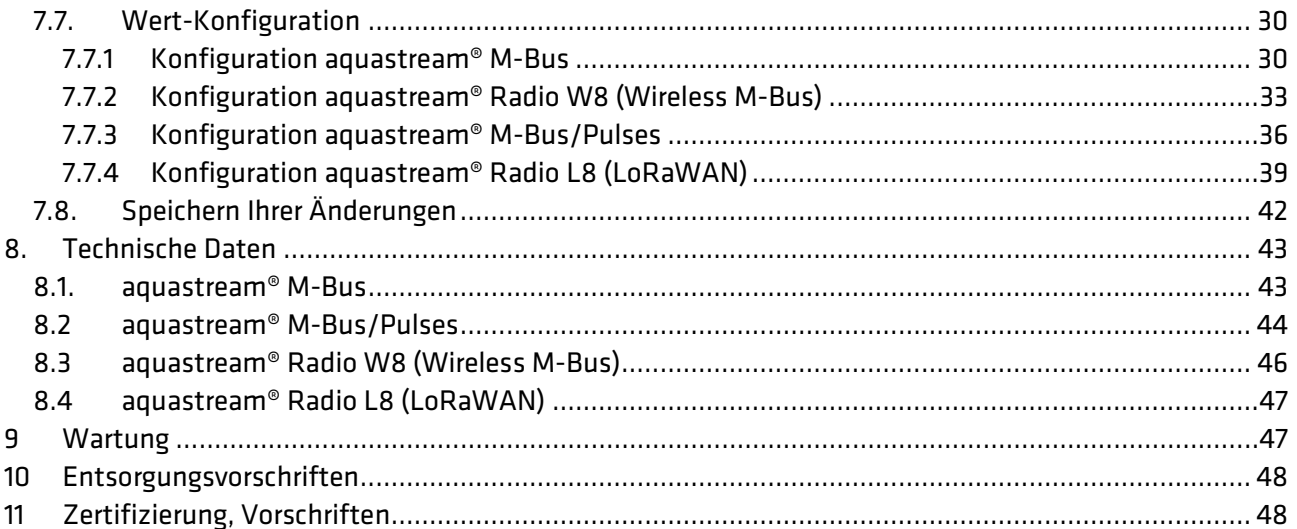

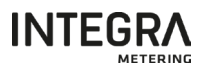

# <span id="page-4-0"></span>1. Sicherheit

#### <span id="page-4-1"></span>1.1. Bestimmungsgemässe Verwendung

aquastream® Modul ist konzipiert und ausschliesslich für den Einsatz als Kommunikationsmodul für die PMK (Kaltwasser) und PMW (Warmwasser) Wasserzählerfamilie vorgesehen.

Eine unsachgemässe oder nicht bestimmungsgemässe Verwendung kann dazu führen, dass die Betriebssicherheit des Geräts nicht mehr gewährleistet ist. Wir übernehmen keine Haftung für daraus resultierende Schäden.

#### <span id="page-4-2"></span>1.2. Hinweise zu Sicherheitsbestimmungen und –Symbolen

Die Geräte sind nach den neuesten Sicherheitsanforderungen konzipiert. Sie werden in einem geprüften Zustand geliefert, der einen sicheren Betrieb gewährleistet. Bei unsachgemäßem oder nicht konformen Gebrauch können die Geräte dennoch eine Gefahrenquelle darstellen. Beachten Sie daher immer die Sicherheitshinweise, welche nachfolgend in dieser Anleitung mit Symbolen dargestellt sind:

#### WARNUNG

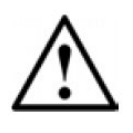

WARNUNG weist auf eine Handlung oder Massnahme hin, die bei falscher Ausübung zu möglicherweise lebensgefährlichen Verletzungen oder einem hohen Sicherheitsrisiko führen kann. Befolgen Sie stets die Anweisungen und gehen Sie mit Vorsicht vor.

#### VORSICHT

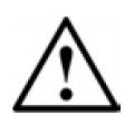

VORSICHT weist auf eine Handlung oder Massnahme hin, die bei falscher Ausübung zu geringfügigen Verletzungen und/ oder einer fehlerhaften Funktionsweise bzw. zur Zerstörung des Geräts führen kann. Befolgen Sie stets die Anweisungen.

#### **HINWEIS**

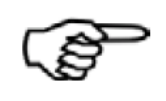

HINWEIS weist auf eine Handlung oder Massnahme hin, die sich bei falscher Ausübung indirekt auf den Betrieb auswirken oder eine unerwartete Reaktion des Geräts auslösen kann.

#### ANMERKUNG

ANMERKUNG gibt Hinweise und Empfehlungen für einen effizienten und störungsfreien Betrieb.

#### **VERWEIS**

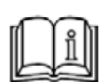

VERWEIS weist auf weitere Dokumente hin. Wenn vorhanden, QR-Code.

#### <span id="page-4-3"></span>1.3. Sicherheitsvorschriften und Vorsichtsmassnahmen

Der Hersteller übernimmt keine Verantwortung, wenn die folgenden Sicherheitsvorschriften und Vorsichtsmassnahmen nicht beachtet werden:

- › Jede ohne vorherige schriftliche Zustimmung des Herstellers vorgenommene Änderung des Gerätes führt zum sofortigen Erlöschen der Produkthaftung und Gewährleistung.
- › Installation, Betrieb, Wartung und Ausserbetriebnahme dieses Gerätes dürfen nur von geschultem, qualifiziertem Fachpersonal durchgeführt werden, das vom Hersteller, Betreiber oder Eigentümer der Anlage autorisiert ist. Der Fachmann muss diese gesamte Bedienungsanleitung und die

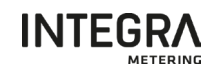

Montageanleitung gelesen und verstanden haben und die darin enthaltenen Anweisungen befolgen.

- › Überprüfen Sie alle Anschlüsse, Einstellungen und technischen Daten von Peripheriegeräten.
- › Offenes Gehäuse oder Teile des Gehäuses sind völlig verboten.
- › Die angegebenen Klassifizierungen für mechanische Belastungen (z.B. Druck, Temperatur, Schutzart (IP) etc.) dürfen nicht überschritten werden.
- › Betreiben Sie das System nur unter den angegebenen Umgebungsbedingungen und Einbaulagen.
- › Schützen Sie das System vor Überspannung, z.B. durch geeignete Sicherungen. Insbesondere muss das elektrische Schweißen an den zugehörigen Geräten verhindert werden.
- › Keine der in diesem Handbuch oder in anderen Dokumenten enthaltenen Informationen entbindet Planer, Ingenieure, Installateure und Betreiber von ihrer eigenen sorgfältigen und umfassenden Beurteilung der jeweiligen Systemkonfiguration in Bezug auf Funktionsfähigkeit und Betriebssicherheit.
- › Die örtlichen Arbeits- und Sicherheitsgesetze und -vorschriften sind einzuhalten.

#### <span id="page-5-0"></span>1.4. Über diese Bedienungsanleitung

Der Hersteller behält sich das Recht vor, technische Daten ohne vorherige Ankündigung zu ändern. Die neuesten Informationen und Versionen dieser Bedienungsanleitung können Sie bei Ihrem Händler vor Ort anfordern.

#### **VORSICHT**

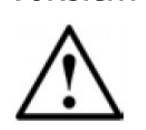

Der Hersteller übernimmt keine Verantwortung, wenn die in dieser Anleitung beschriebenen Anweisungen und Verfahren nicht eingehalten werden!

#### **HINWEIS**

Diese Bedienungsanleitung ist für Fachpersonal bestimmt und enthält daher keine grundlegenden Arbeitsschritte. Vor der Anlage oder der Inbetriebnahme des Gerätes muss die Montageanleitung und diese Bedienungsanleitung vollständig gelesen und verstanden werden. Bitte bewahren Sie dieses Handbuch zum späteren Nachschlagen auf!

#### <span id="page-5-1"></span>1.5. Handhabung, Transport und Lagerung

Vielen Dank, dass Sie sich für dieses hochwertige Messgerät entschieden haben. Bitte überprüfen Sie alle gelieferten Komponenten und Teile unverzüglich nach Wareneingang.

Der Lieferumfang ist auf dem Lieferschein beschrieben und der Inhalt auf der Verpackung angegeben. Bitte überprüfen Sie alle Komponenten und gelieferten Teile sofort nach Erhalt der Lieferung. Transportschäden sind dem Spediteur unverzüglich nach Erhalt der Ware zu melden!

Beachten Sie, dass das Gerät vor Stössen und Vibrationen geschützt werden muss!

#### <span id="page-5-2"></span>1.6. Rückgabe von Geräten

aquastream® Module beinhalten Lithium-Batterie, daher muss der Versand gemäss den spezifischen Sicherheitsvorschriften für Geräte mit Lithium-Batterie erfolgen.

# WARNUNG

Für aquastream® Radio Module, müssen Sie die Funkenübertragung vor dem Versand deaktivieren.

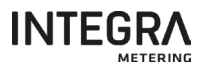

# <span id="page-6-0"></span>2. Lieferumfang und Zubehör

Der Lieferumfang ist auf dem Lieferschein beschrieben. Bitte überprüfen Sie alle Komponenten und gelieferten Teile sofort nach Erhalt der Ware. Transportschäden sind sofort anzuzeigen!

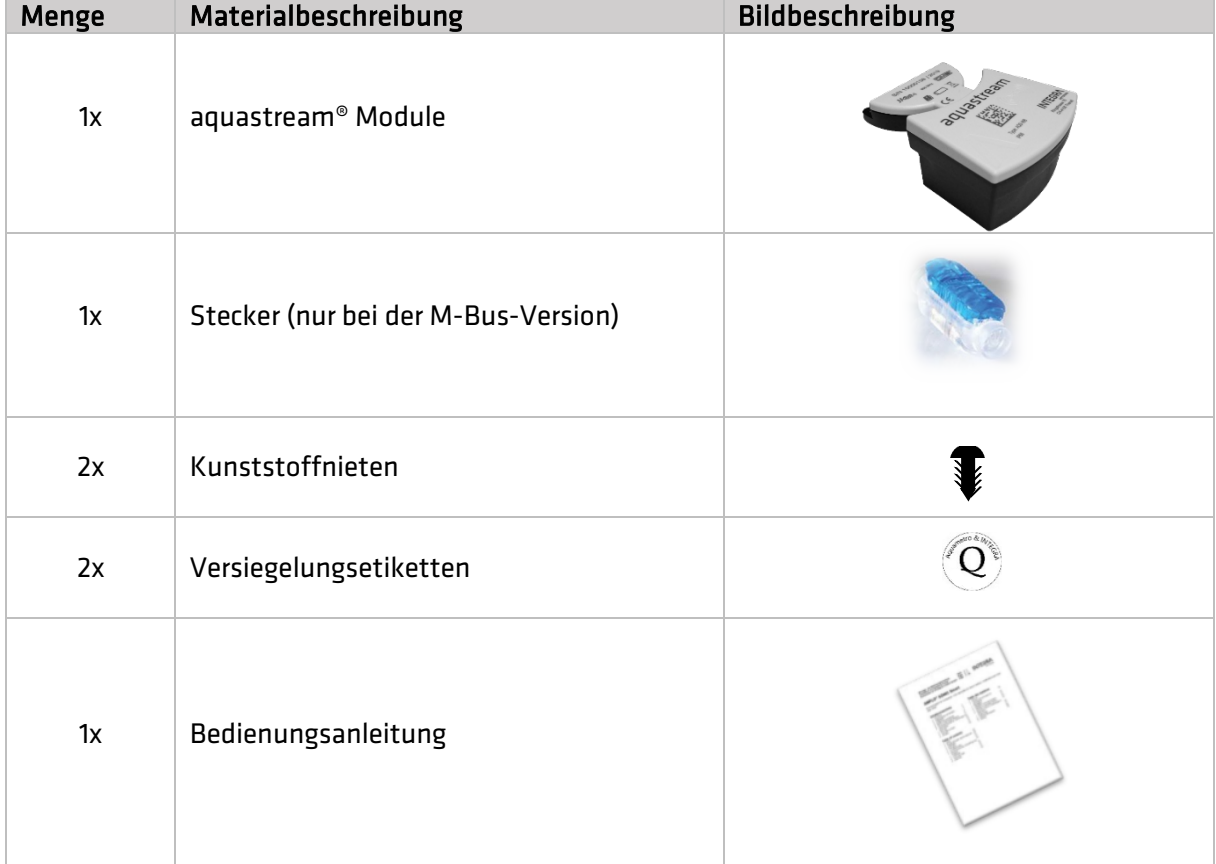

# <span id="page-6-1"></span>3. Produktbeschreibung

aquastream® Modul ist die neue Modulgeneration, die für eine Erweiterung vom Wasserzähler zum M-Bus-System, Impulsverwaltungssystem oder Funklösung für das mobile auslesen konzipiert wurde (Wireless M-Bus/OMS & LoRaWAN).

Die aquastream® Modulfamilie ist in mehreren Varianten erhältlich: Version mit M-Bus Schnittstelle, duale M-Bus und Puls Schnittstellen und auch eine Version mit drahtloser Funkschnittstelle (Wireless M-Bus/OMS 6 LoRaWAN). Diese verschiedenen Versionen werden in diesem Dokument ausführlich vorgestellt.

Beide Versionen des aquastream® Moduls können auf alle PMK (Kaltwasser) und PMW (Warmwasser) Wasserzähler von DN15 bis DN50 installiert werden.

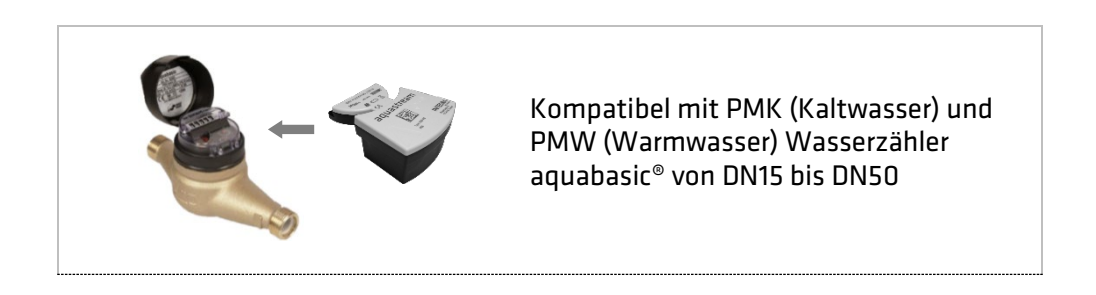

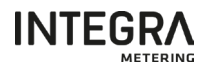

#### <span id="page-7-0"></span>3.1. Produktvarianten

#### <span id="page-7-1"></span>3.1.1 aquastream® M-Bus

Die aquastream® M-Bus ist für den Anschluss an ein M-Bus-Netzwerk mit einem 2-adrigen Kabel vorgesehen. Während des Betriebs im M-Bus-Netzwerk wird das aquastream® M-Bus-Modul über das Netzwerk mit Strom versorgt und kann Informationen gemäss dem M-Bus-Protokoll EN 13757-2/3 liefern. Eine eingebaute Batterie gewährleistet den Messbetrieb auch bei längerem Stromausfall des M-Bus-Netzes. Die Batterie sorgt gleichzeitig dafür, dass der Zählerstand und die Konfigurationsdaten erhalten bleiben.

#### <span id="page-7-2"></span>3.1.2. aquastream® Radio W8 (Wireless M-Bus)

Die aquastream® Radio ist für mobile Leseanwendungen mit integrierter Funkschnittstelle konzipiert. Es entspricht dem Standard OMS V4.0 und sendet alle 16 Sekunden ein Telegramm mit mehreren Informationen, die von der Softwareanwendung gelesen werden können. Das aquastream® Radio Modul wird mit einer eingebauten Batterie mit einer typischen Lebensdauer von 16 Jahren geliefert (15 Jahre Betrieb + 1 Jahr Lagerung).

#### <span id="page-7-3"></span>3.1.3. aquastream® M-Bus/Pulses

Das aquastream® M-Bus/Impuls-Modul ist für den gleichzeitigen Anschluss an ein M-Bus-Netzwerk mit einer 2-Draht-Leitung und an ein Impulssammelsystem mit einem konfigurierbaren 2- oder 3-Draht-Ausgang konzipiert. Das aquastream® M-Bus/Impuls-Modul wird während des Betriebs im M-Bus-Netz vom Netz gespeist und kann Informationen gemäß dem M-Bus-Protokoll EN 13757-2/3 liefern. Eine integrierte Batterie gewährleistet den Betrieb der Messung auch bei einem längeren Stromausfall des M-Bus-Netzwerks. Gleichzeitig sorgt die Batterie dafür, dass die Zählerstände- und Konfigurationsdaten erhalten bleiben. Der Impulsausgang ist vollständig konfigurierbar und ermöglicht mehrere Ausgabemodi (2-Draht oder 3-Draht), die Wahl der Impulswertigkeit und Impulsdauer.

#### <span id="page-7-4"></span>3.1.4. aquastream® Radio L8 (LoRaWAN)

Das aquastream® Radio L8 (LoRaWAN) ist für Festnetzanwendungen mit integrierter Funkschnittstelle konzipiert. Es entspricht dem LoRaWAN-Standard und sendet zweimal täglich einen Frame mit mehreren Informationen, die von einem LoRaWAN-Gateway gelesen werden können. Das aquastream® radio L8 Modul verfügt über eine eingebaute Batterie mit einer typischen Lebensdauer von 16 Jahren (15 Jahre Betrieb + 1 Jahr Lagerung).

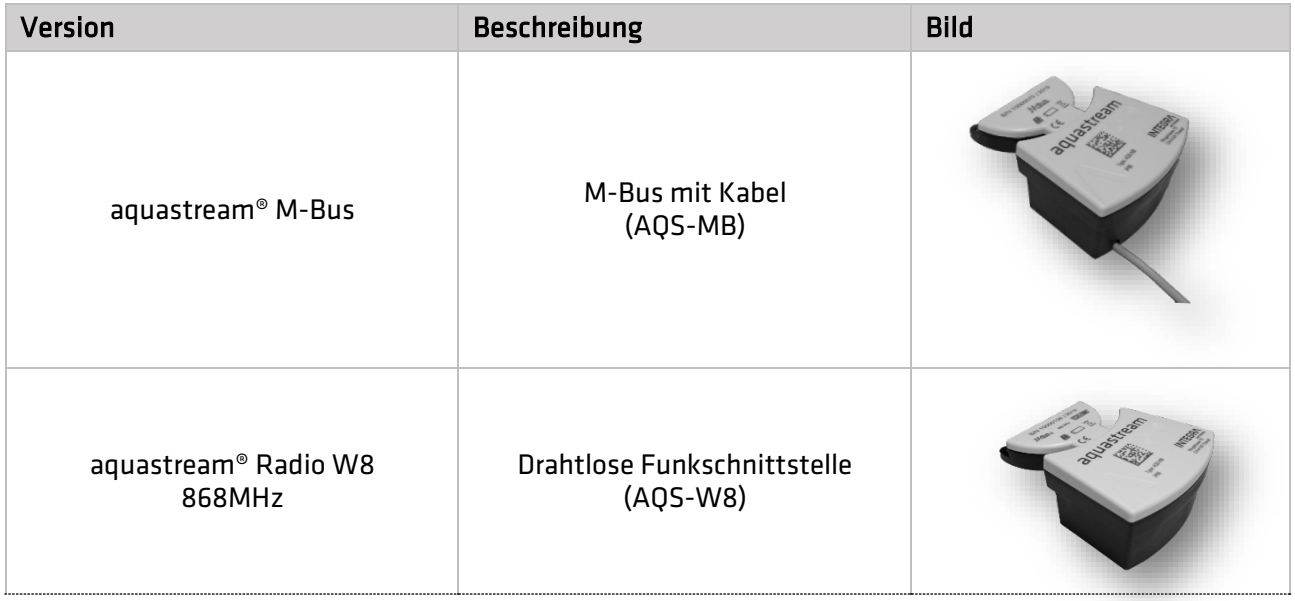

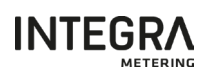

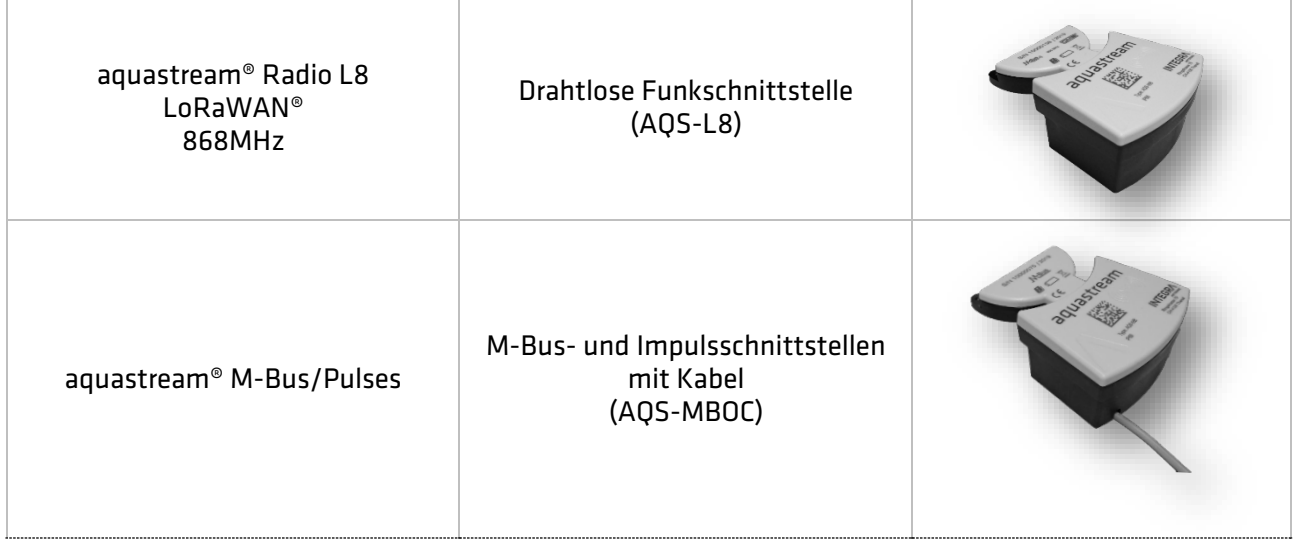

# <span id="page-8-0"></span>3.2. Abmessungen

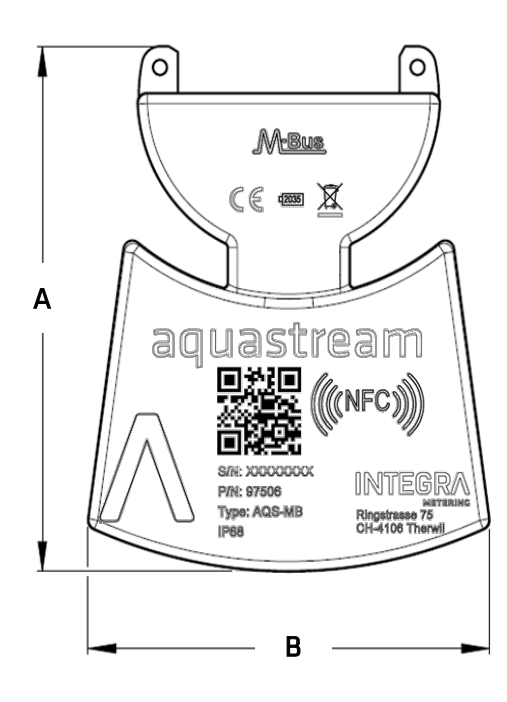

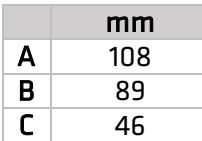

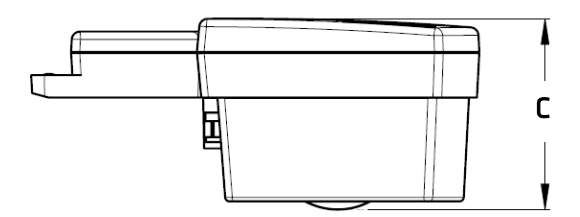

# <span id="page-9-0"></span>3.3. Kennzeichnung aquastream® M-Bus

Auf der Produktoberfläche sind verschiedene Informationen verfügbar, wie hier beschrieben.

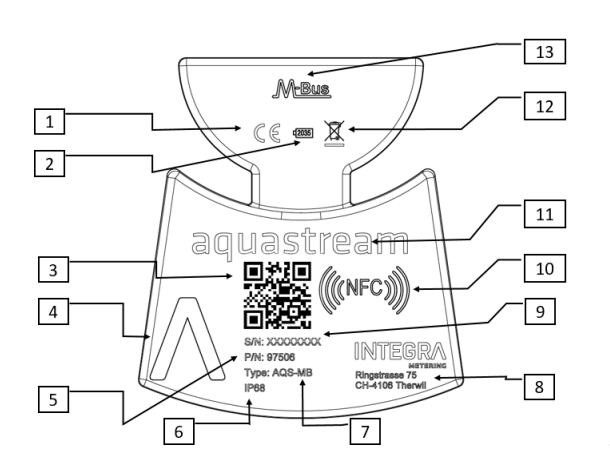

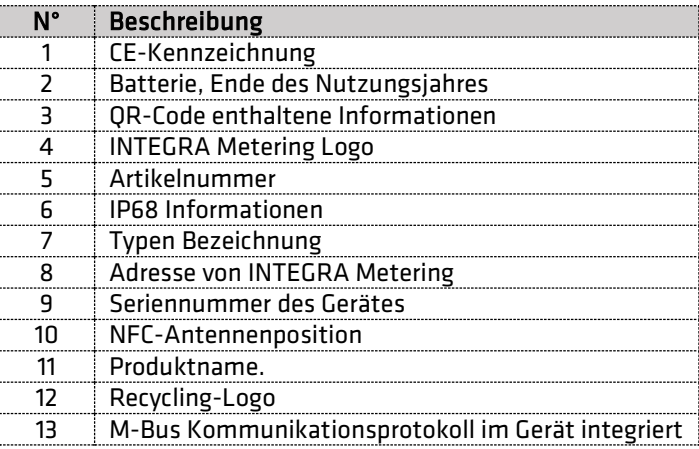

# <span id="page-9-1"></span>3.4. Kennzeichnung aquastream® Radio W8 (Wireless M-Bus)

Auf der Produktoberfläche sind verschiedene Informationen verfügbar, wie hier beschrieben.

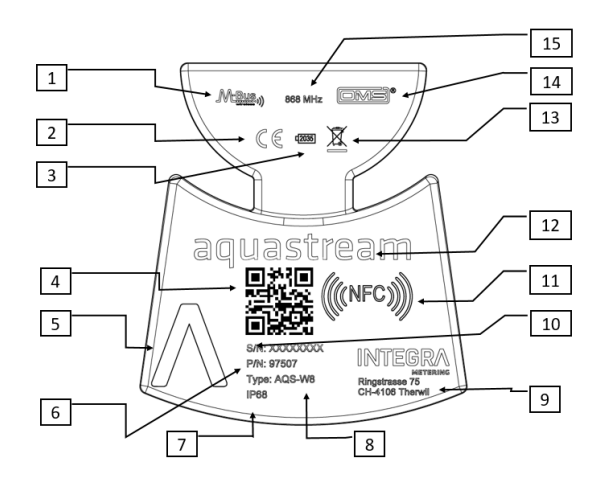

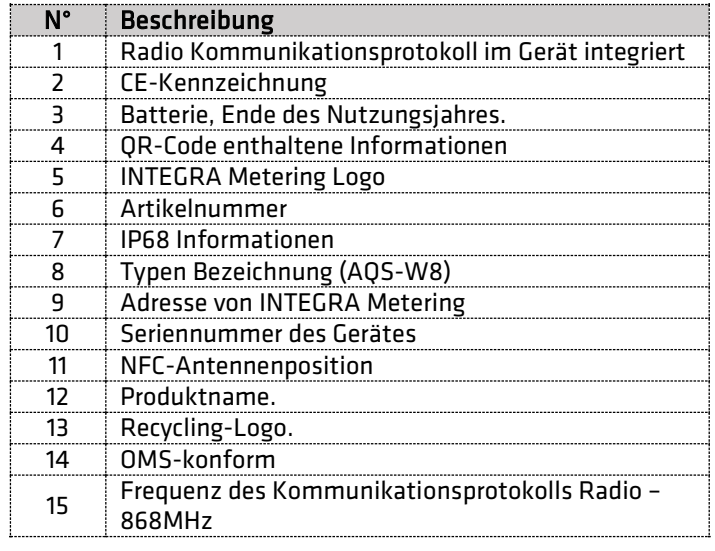

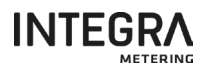

# <span id="page-10-0"></span>3.5. Kennzeichnung aquastream® Radio L8 (LoRaWAN)

Auf der Produktoberfläche sind verschiedene Informationen verfügbar, wie hier beschrieben.

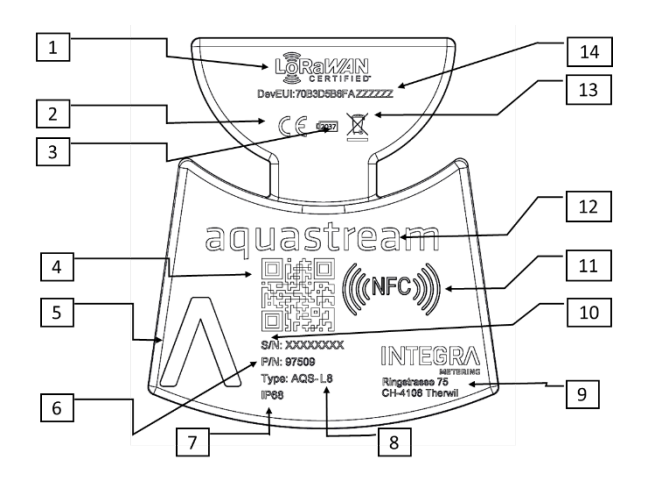

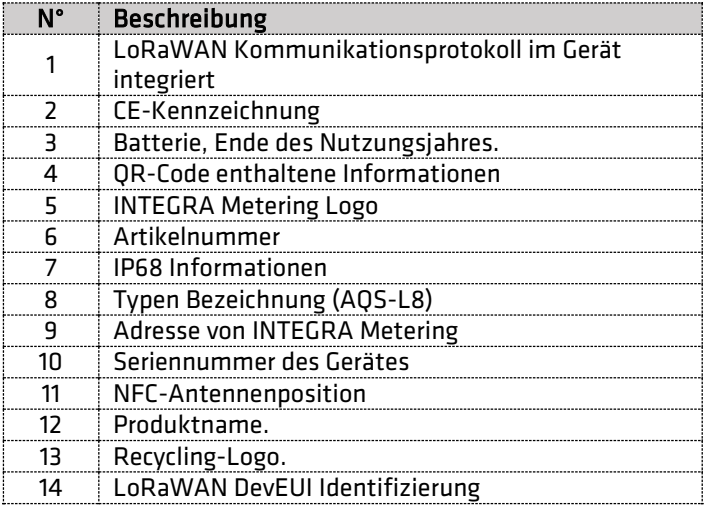

<span id="page-10-1"></span>3.6.

#### 3.7. Kennzeichnung aquastream® M-Bus/Pulses

Auf der Produktoberfläche sind verschiedene Informationen verfügbar, wie hier beschrieben.

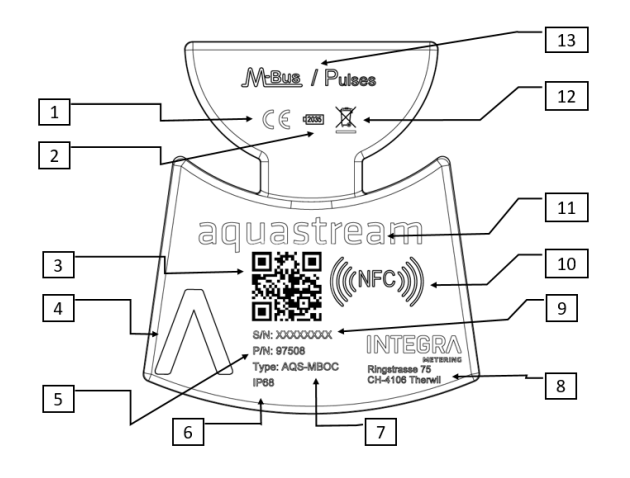

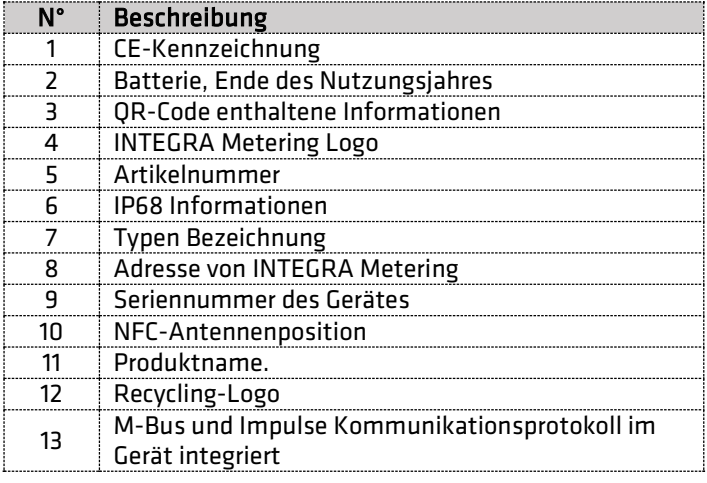

# <span id="page-11-0"></span>3.8. QR-Code-Format

Der QR-Code auf den Kommunikationsmodulen enthält die folgenden Informationen:

- Seriennummer des Moduls
- Modultyp: AQS-MB, AQS-W8, AQS-L8 oder AQS-MBOC
- Artikelnummer INTEGRA Metering

Ist wie folgt mit Semikolon-Trennzeichen aufgebaut:

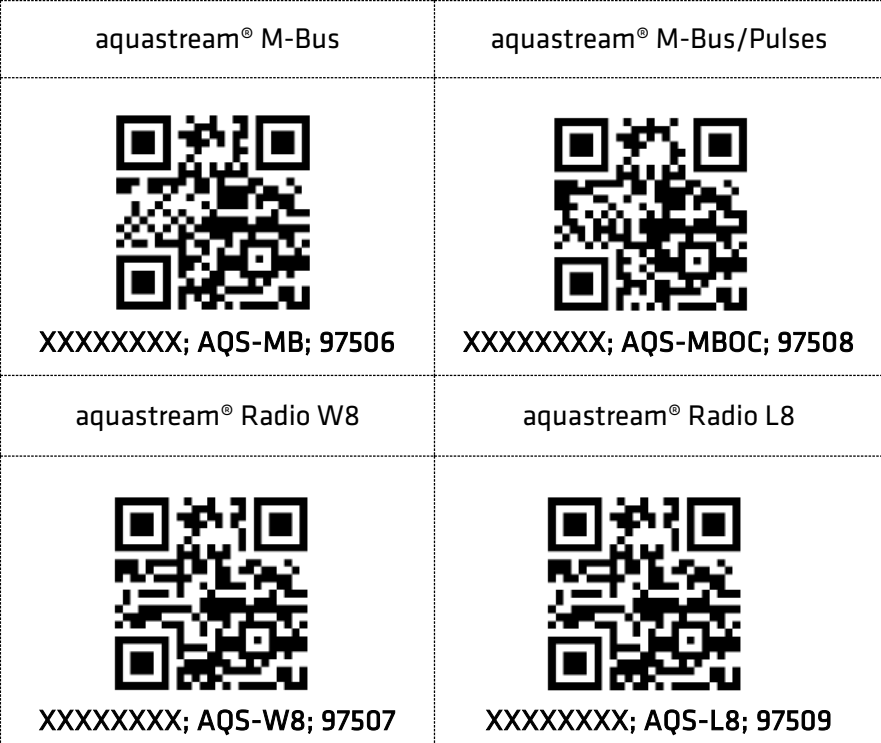

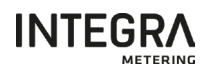

# <span id="page-12-0"></span>4. Lagerung

Das Produkt kann maximal 1 Jahr an einem trockenen Ort bei Temperaturen zwischen -20 °C und +70 °C gelagert werden.

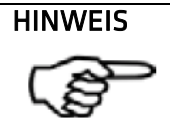

Eine längere Lagerung bei hohen Temperaturen kann zu einem erheblichen Verlust der Autonomie führen.

# <span id="page-12-1"></span>5. Installation

Das aquastream® Modul muss ordnungsgemäss am Wasserzähler installiert sein.

# **VERWEIS**

Detaillierte Anweisungen finden Sie in der beiliegenden "Montageanleitung", die jeder Verpackung des Produkts beiliegt.

Nach der Montage des aquastream® Moduls auf dem Zähler muss das Gerät konfiguriert werden.

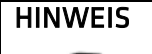

Das Produkt ist nicht für die Installation in einer Höhe von 2 m oder mehr vorgesehen.

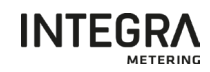

# <span id="page-13-0"></span>6. Verbindung

#### <span id="page-13-1"></span>6.1. Verbindung aquastream® M-Bus

<span id="page-13-2"></span>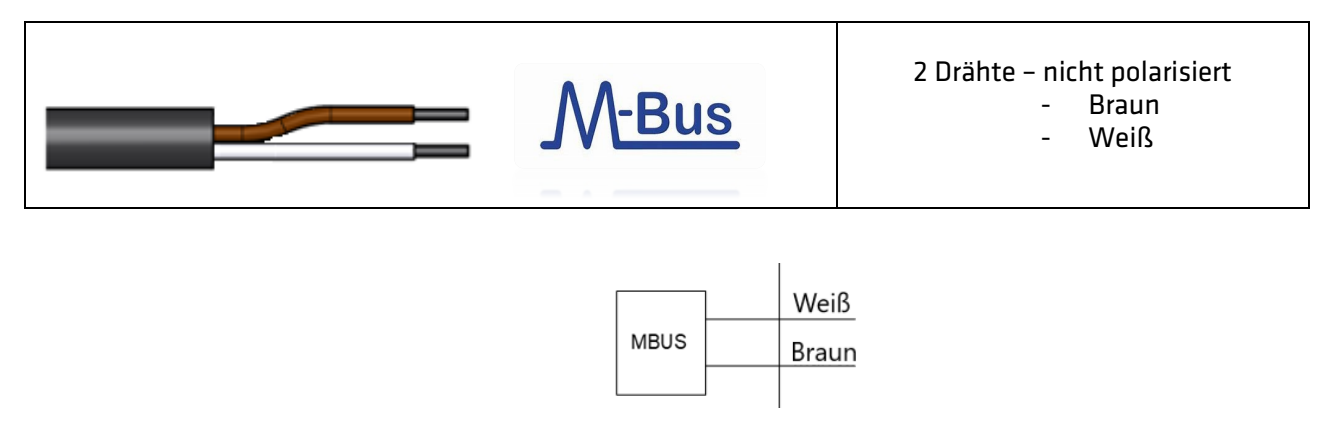

#### 6.2. Verbindung aquastream® M-Bus/Pulses

Auf der Frontseite des AQS-MBOC-Moduls befindet sich eine Laserbeschriftung, welche die verschiedenen verfügbaren Funktionen und die Farben der entsprechenden Drähte detailliert beschreibt.

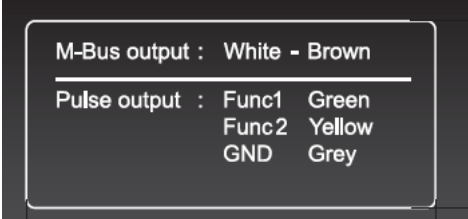

Das aquastream® M-Bus/Impulse-Modul hat ein 5-adriges Kabel und 2 Schnittstellen: M-Bus und Impulse.

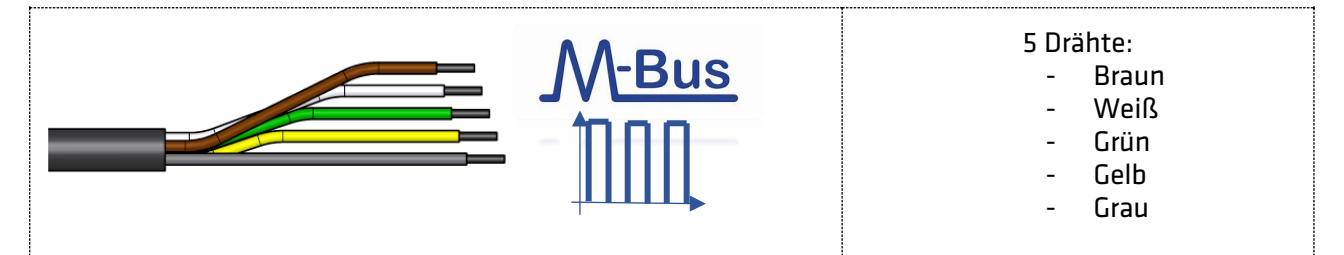

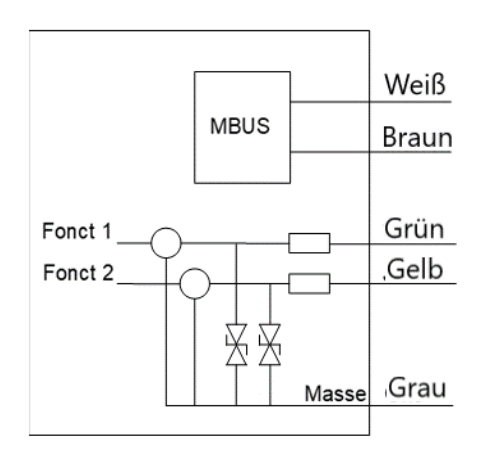

#### **ACHTUNG**

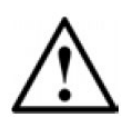

Sowohl die M-Bus-Schnittstelle als auch die Impulsschnittstelle arbeiten mit niedrigen Spannungen.

Bitte beachten Sie die Anschlussspezifikationen für Spannung, Strom und maximale Leistung: Maximale Leistung 36mW, maximaler Strom 10mA, maximale Spannung 3,6V Verbindungsfehler können zur Zerstörung des Gerätes führen.

#### **ACHTUNG**

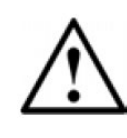

Der M-Bus und der Impulsausgang sind nicht galvanisch getrennt. Wenn der Impulsausgang und der M-Bus-Ausgang gleichzeitig verwendet werden, muss sichergestellt werden, dass zwischen den beiden angeschlossenen Systemen eine galvanische Trennung besteht.

#### 6.2.1 M-Bus-Ausgang

<span id="page-14-0"></span>Der M-Bus-Ausgang ist wie folgt definiert:

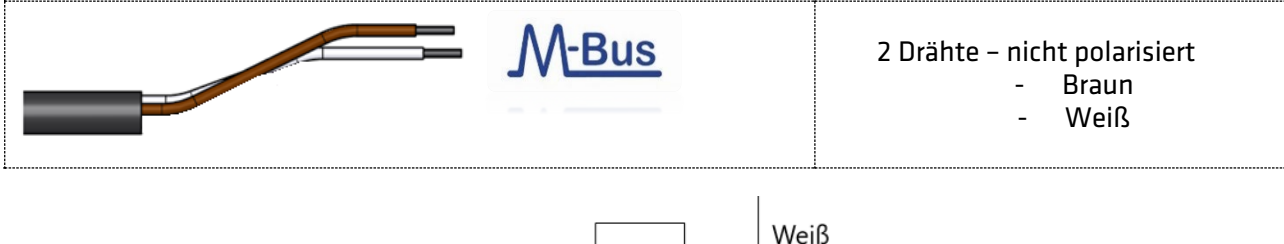

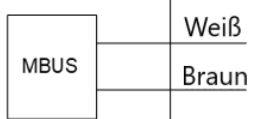

#### <span id="page-14-1"></span>6.2.2 Impulsausgang

Der Impulsausgang ist mit Hilfe von ParamApp vollständig konfigurierbar, wie in der folgenden Tabelle dargestellt:

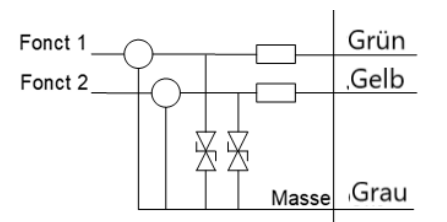

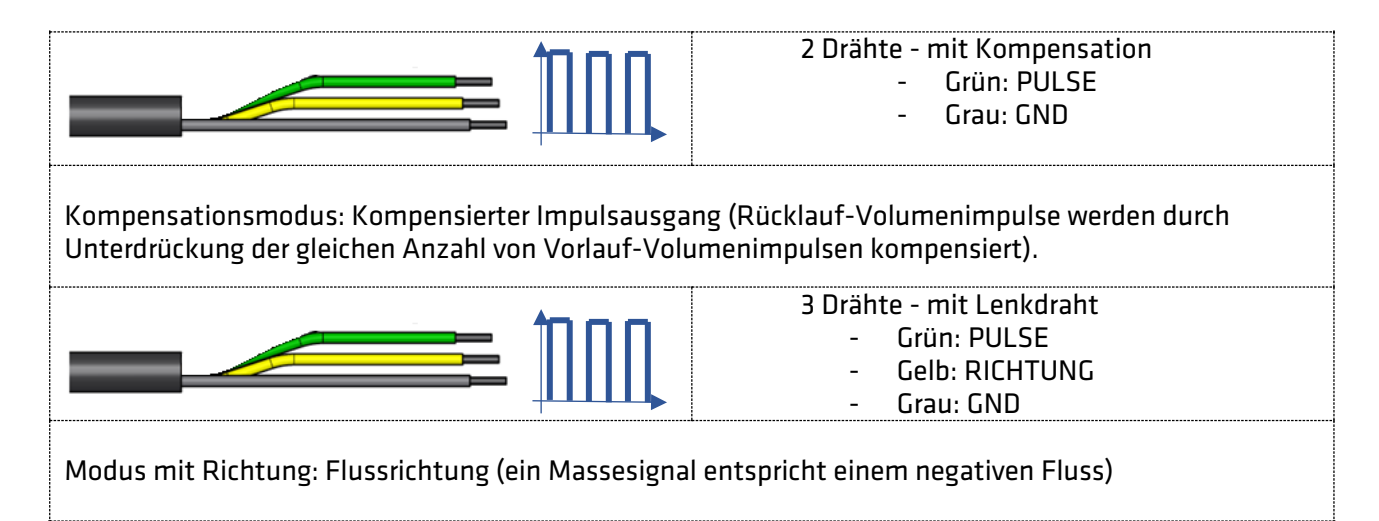

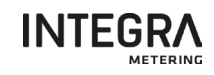

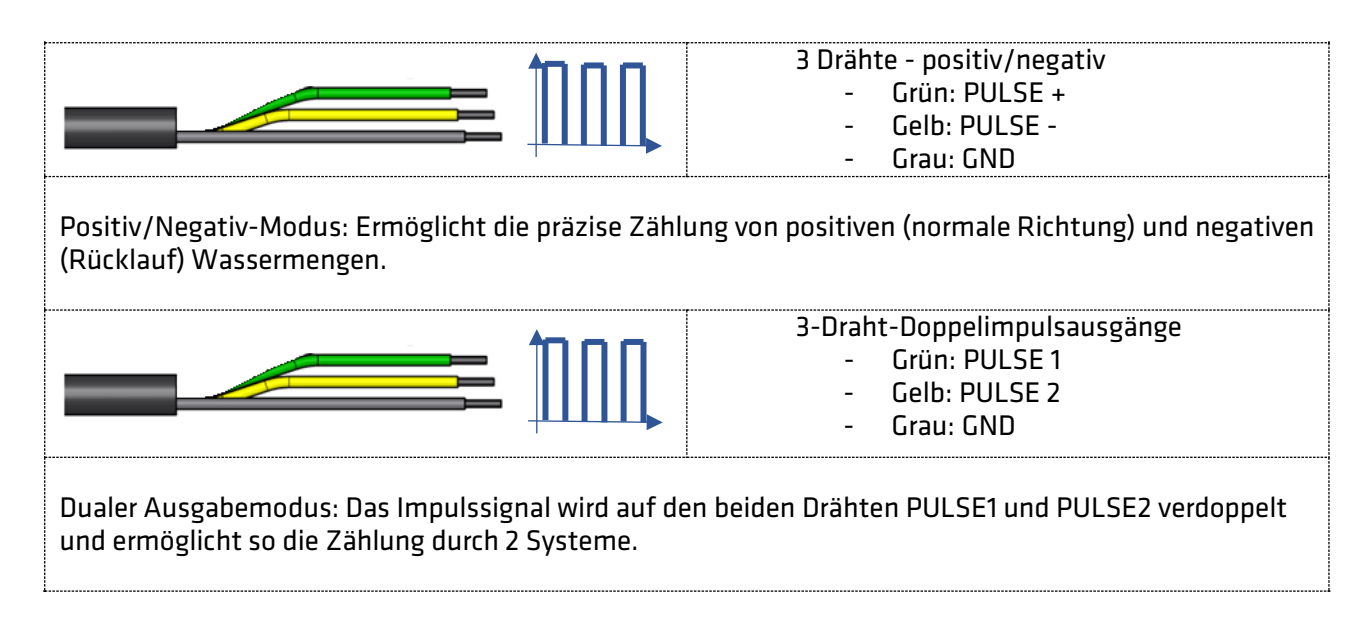

#### <span id="page-15-0"></span>6.2.3 Schematische Darstellung des Impulsausgangs

Der Impulsausgang ist ein Open-Collector-Ausgang mit den folgenden Eigenschaften:

- Mögliche Spannung V: 3,6V bis 48V max.
- Stromstärke max. 10mA
- RLoad (extern obligatorisch) ~ 1Kohms

Jeder Ausgang (Grün und Gelb) muss wie folgt angeschlossen werden:

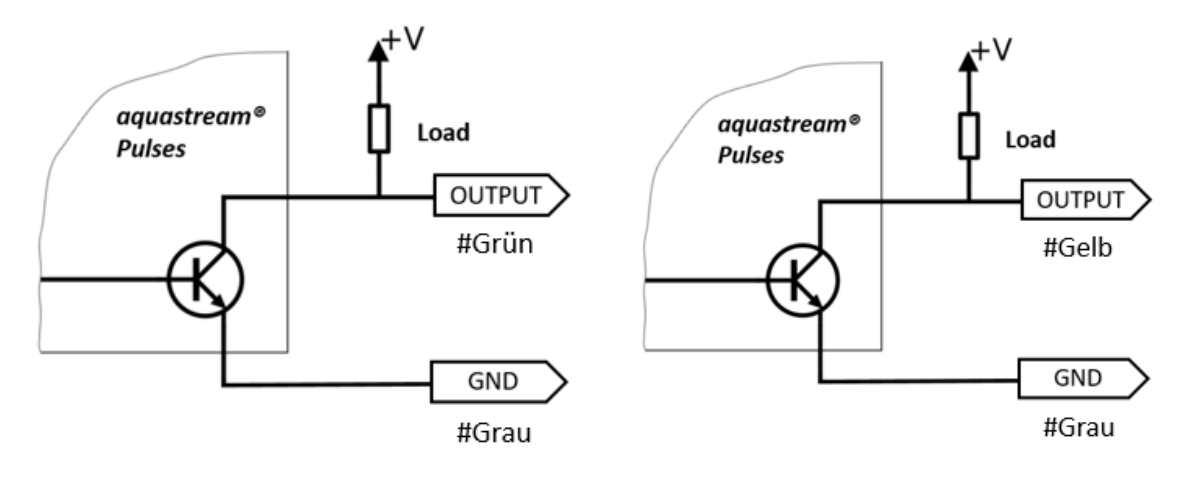

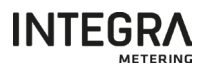

#### <span id="page-16-0"></span>6.3. Funktionen

#### 6.3.1 Leckage-Alarm

<span id="page-16-1"></span>Das Modul prüft, ob der durchschnittliche Verbrauch über 30 Minuten für 24 aufeinanderfolgende Stunden immer über dem Schwellenwert liegt (50 l/h für einen DN15-Zähler).

Der Alarm wird nur aktiviert, wenn der Schwellenwert immer innerhalb von 24 Stunden überschritten wurde (andernfalls startet das Modul die Berechnung der 24 Stunden von Anfang an neu).

Nach der Behebung der Leckage wird der Alarm nach 30 Minuten automatisch zurückgesetzt.

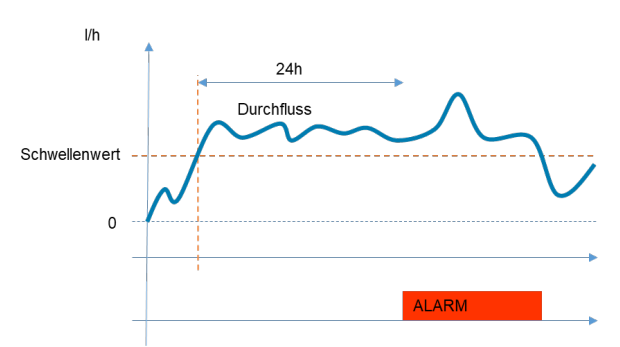

Die Werkseinstellung der Auslöseschwellen ist:

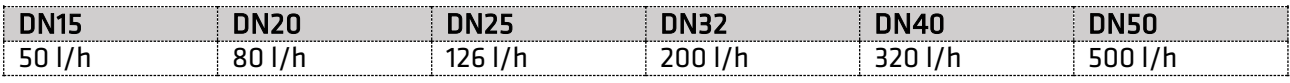

#### 6.3.2 Wasserrückfluss-Alarm

<span id="page-16-2"></span>Das Modul analysiert die Richtung des Wasserflusses. Wenn es ein fortlaufendes negatives Wasservolumen unter dem Schwellenwert (13 l für einen DN15-Zähler) erkennt, wird der Alarm aktiviert.

Der Alarm kann nur über NFC mit der Anwendung ParamApp zurückgesetzt werden.

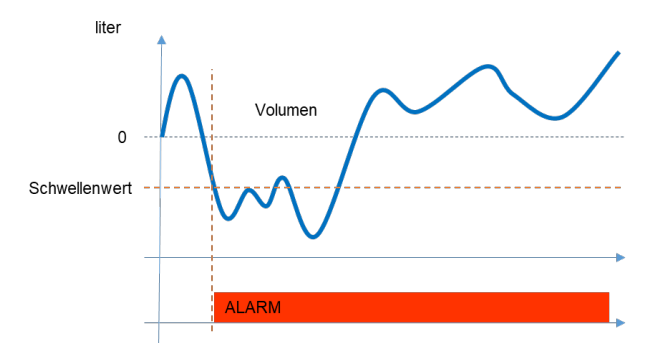

Die Werkseinstellung der Auslöseschwellen ist:

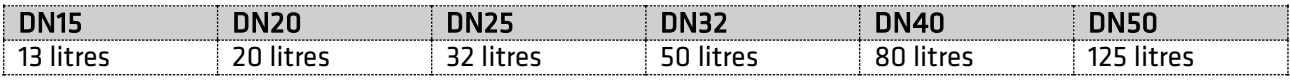

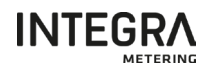

#### 6.3.3 Burst-Alarm

<span id="page-17-0"></span>Das Modul analysiert den momentanen Durchfluss. Erkennt er einen hohen und schnellen Durchfluss (Durchflussspitze) über dem Schwellenwert (3875 l/h bei DN15), wird der Alarm sofort ausgelöst.

Der Alarm kann nur über NFC mit der Anwendung ParamApp zurückgesetzt werden.

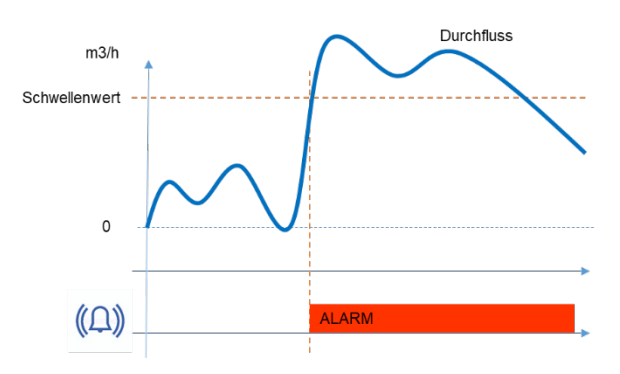

Die Werkseinstellung der Auslöseschwellen ist:

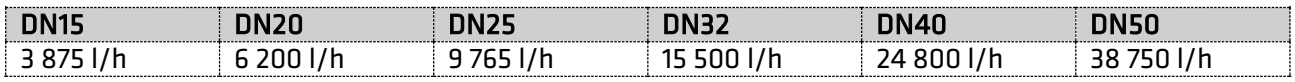

#### 6.3.4 Überlast-Alarm

<span id="page-17-1"></span>Das Modul analysiert den momentanen Durchfluss. Wird für mehr als 30 Minuten ein Durchfluss über dem Schwellenwert (3125 l/h für DN15) festgestellt, wird der Alarm aktiviert.

Der Alarm kann nur über NFC mit der Anwendung ParamApp zurückgesetzt werden.

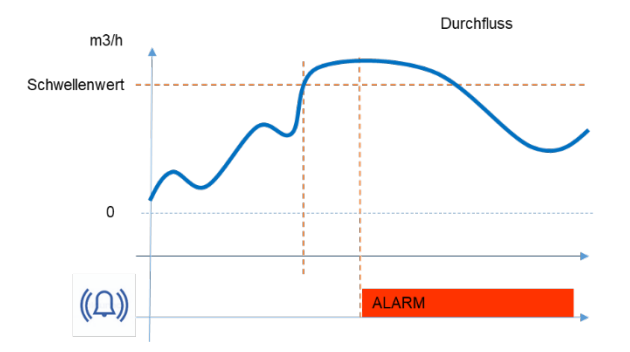

Die Werkseinstellung der Auslöseschwellen ist:

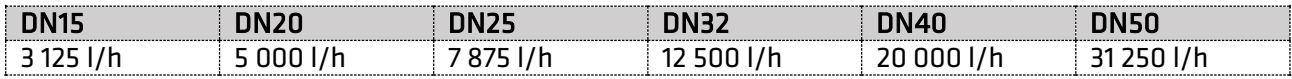

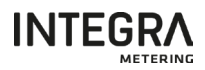

#### 6.3.5 Data Logger

<span id="page-18-0"></span>Die aquastream®-Module sind mit einem Speicher zur automatischen Speicherung von Werten ausgestattet.

Es ermöglicht die Verwaltung der folgenden Geschichten:

- Beginn und Ende des Ereignisses und der Alarme (Datum + Ereignistyp)
- Indexwerte (Index und Datum): jährlich, monatlich, täglich und stündlich

Die Speicherkapazität des Datenloggers ist die folgende:

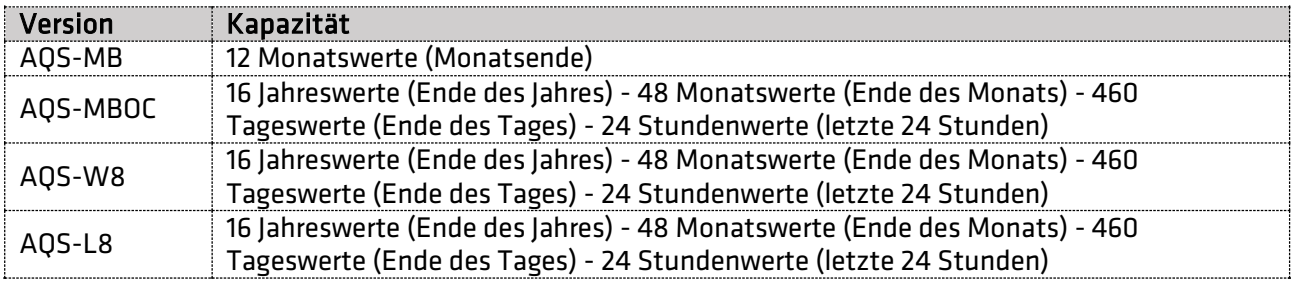

Diese Werte können mit ParamApp gelesen und heruntergeladen werden.

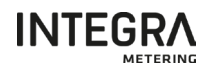

# <span id="page-19-0"></span>7. Konfiguration der aquastream®-Module

Die Erstkonfiguration oder jede weitere Modifikation des aquastream® M-Bus Moduls kann mit der Konfigurations-Android-Software ParamApp über den NFC-Sensor erfolgen.

#### <span id="page-19-1"></span>7.1. Aktivieren und Starten von ParamApp

Die ParamApp® Software muss auf Ihrem Android-Smartphone ordnungsgemäß installiert sein. Es ist unter Google Play verfügbar und kann dort direkt und kostenlos heruntergeladen werden.

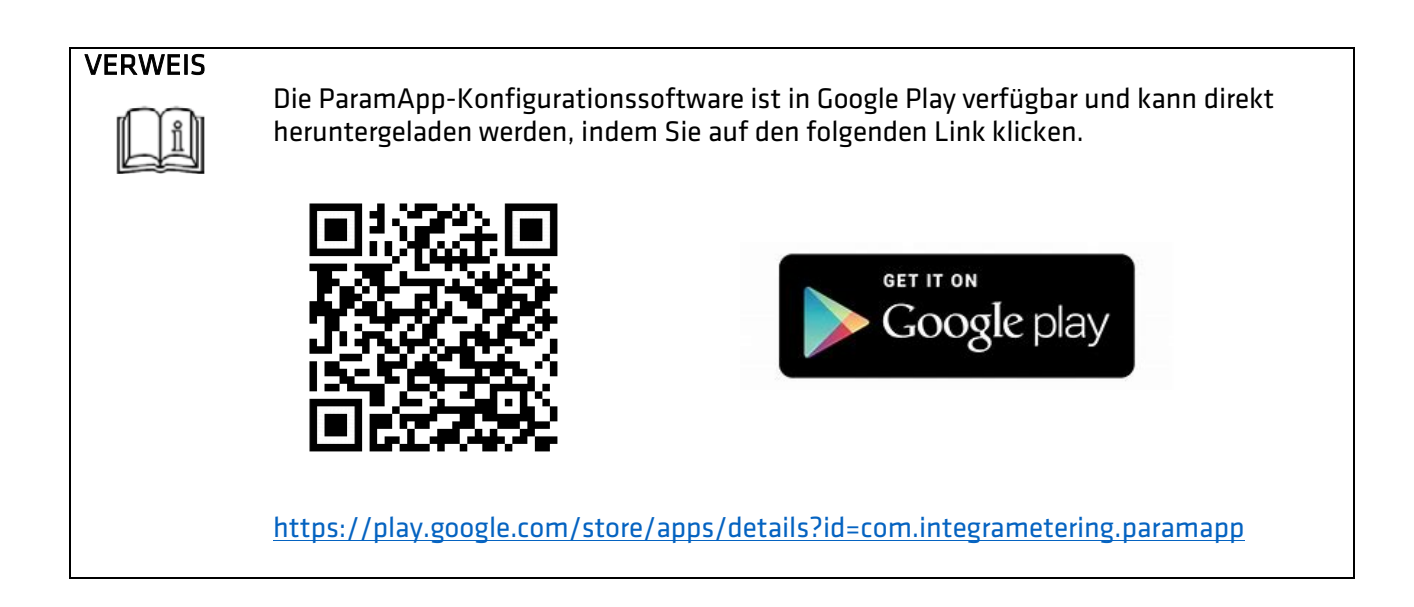

# **VERWEIS**

Weitere Informationen zur ParamApp-Software finden Sie im ParamApp-Benutzerhandbuch, das auf unserer Website verfügbar ist.

#### <span id="page-19-2"></span>7.1.1. Starten Sie die Konfigurationssoftware

Durch Anklicken der folgenden Verknüpfung wird die Android-Konfigurationssoftware "ParamApp" gestartet.

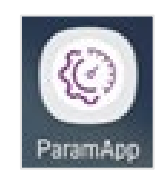

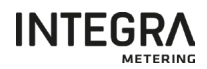

#### <span id="page-20-0"></span>7.1.2. Aktivierung der Software

Um die Software zu aktivieren und auf die Konfigurationsfunktionen zuzugreifen, müssen Sie Ihren Aktivierungsschlüssel eingeben.

Um die Software zu aktivieren, müssen Sie den erhaltenen Aktivierungsschlüssel scannen. Im Menü: Einstellungen → Aktivierungsschlüssel → Aktivierungsschlüssel eingeben → Scannen QR

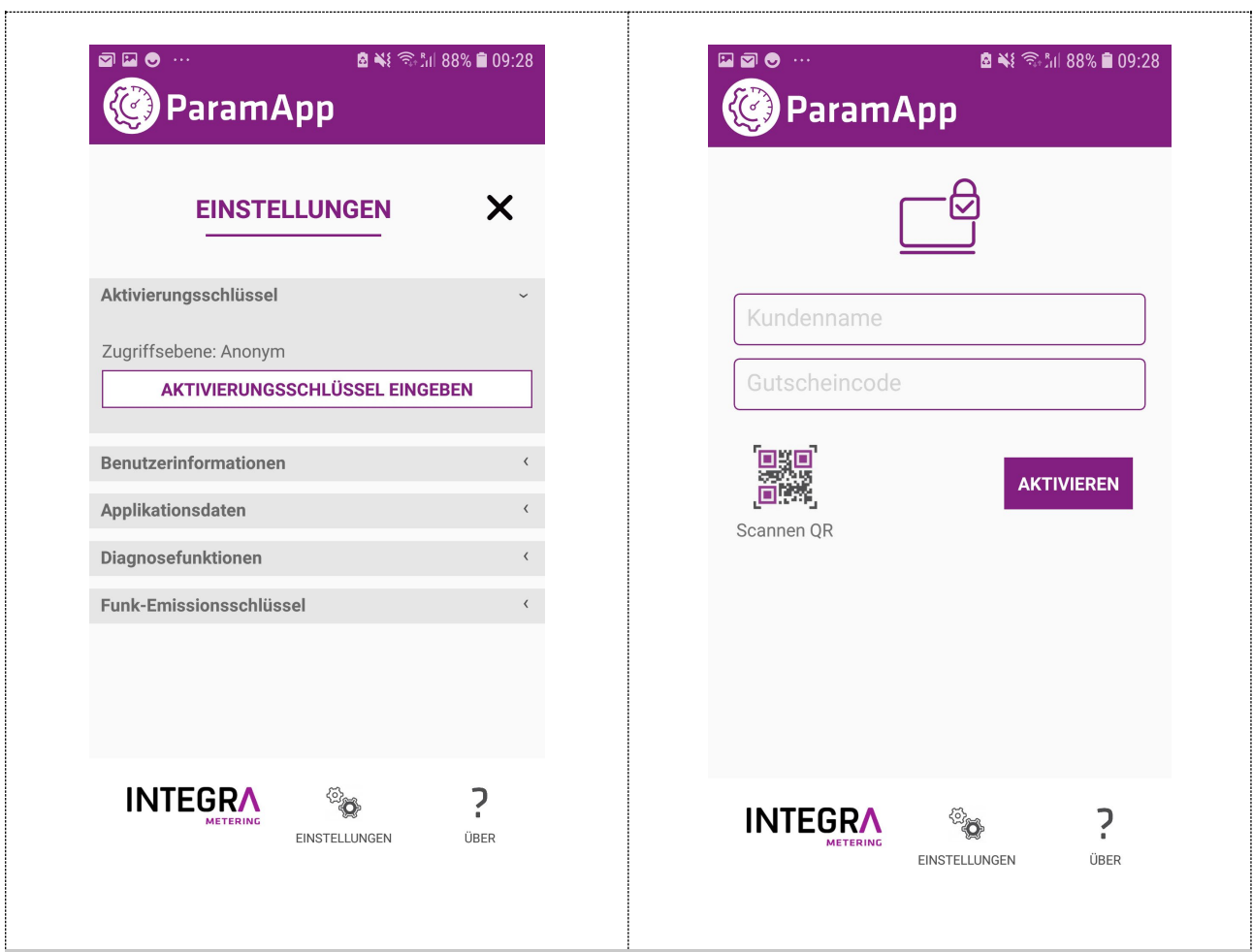

Geben Sie Ihren Namen gefolgt von ihrer Firma ein und klicken Sie dann auf die Schaltfläche "Scannen QR". In diesem Fall müssen Sie den Zugriff auf die Kamera autorisieren, um den QR-Code-Scan zu starten. Klicken Sie dann auf die Schaltfläche "Aktivieren".

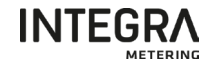

Die Zusammenfassung Ihrer Lizenz können Sie unter "Benutzerinformationen" sehen.

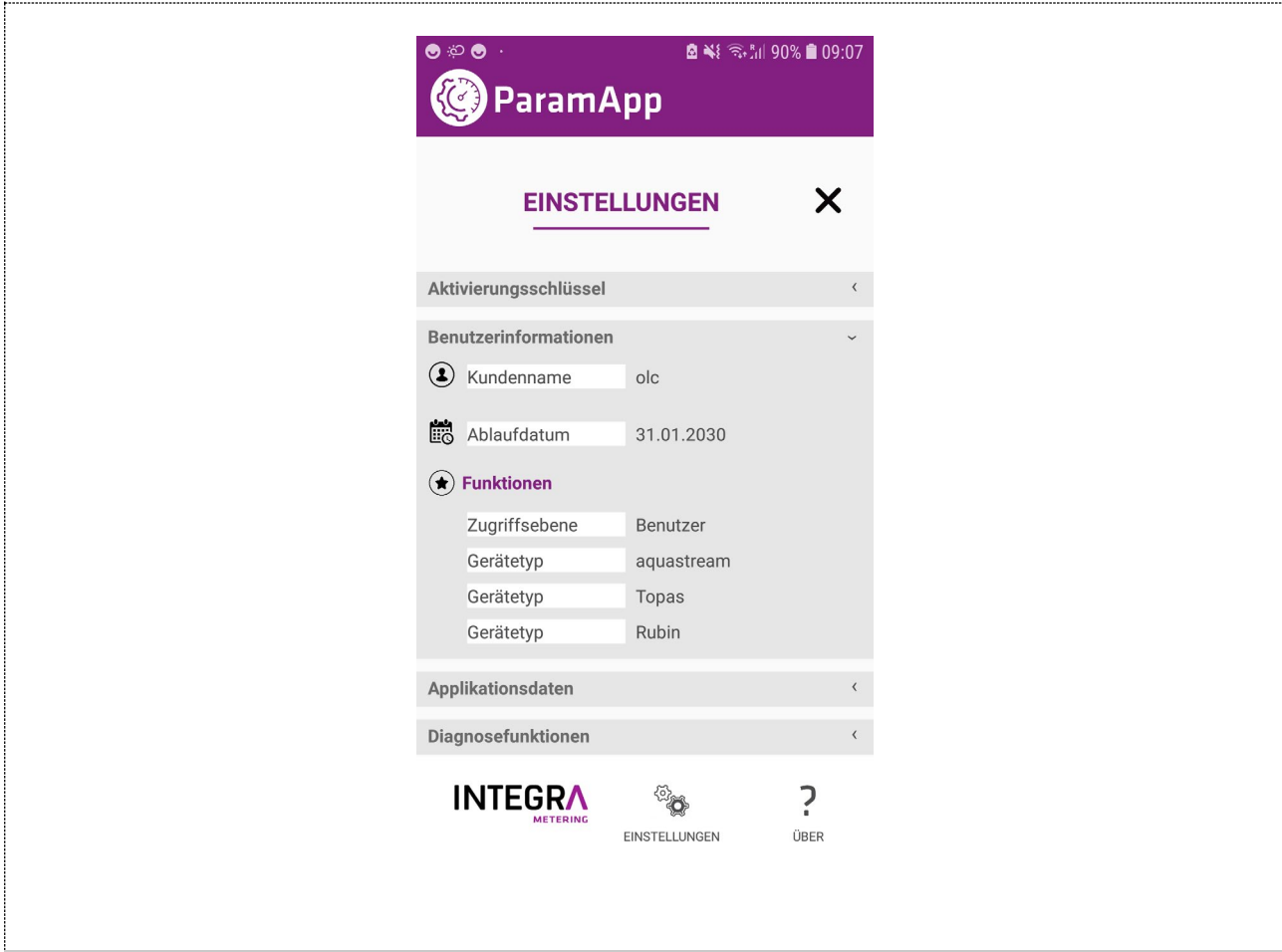

#### <span id="page-21-0"></span>7.2. Scan-Gerät

Klicken Sie auf die Schaltfläche "Scannen des Geräts", um eine NFC-Auslesung zu starten. Legen Sie Ihr Smartphone mit NFC an der richtigen Stelle ab.

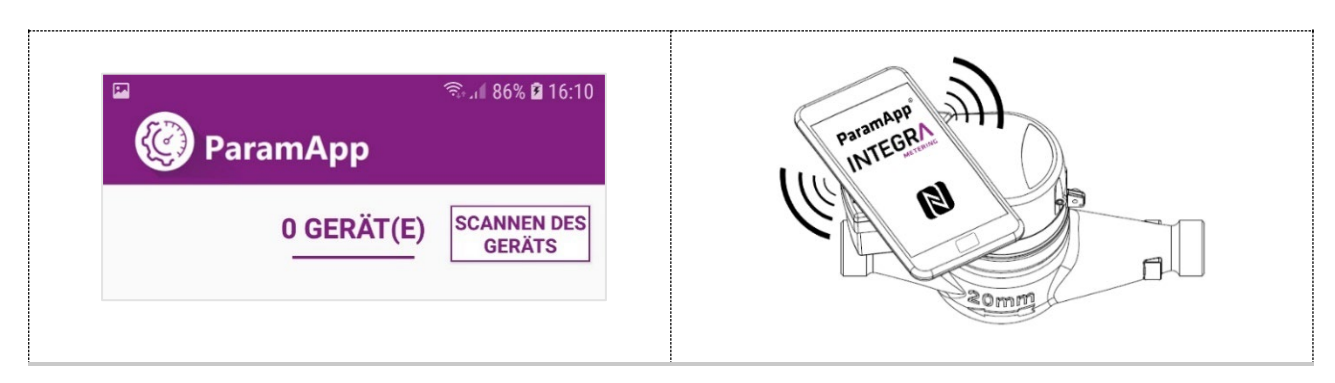

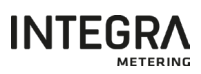

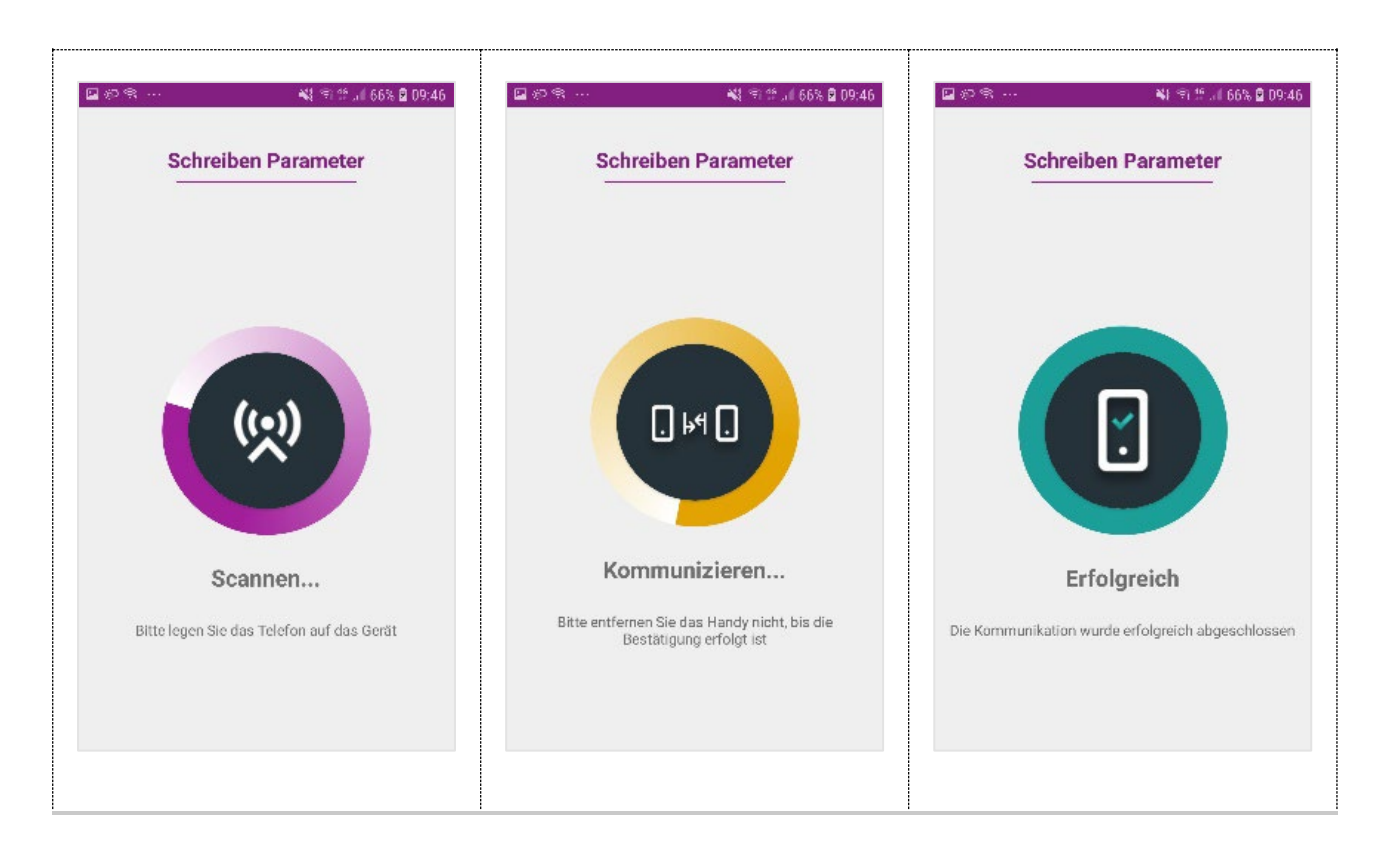

#### **HINWEIS**

Für eine gute Kommunikation zwischen dem zu konfigurierenden Gerät und dem Smartphone ist es notwendig, die Position der NFC-Schnittstelle Ihres Smartphones zu kennen.

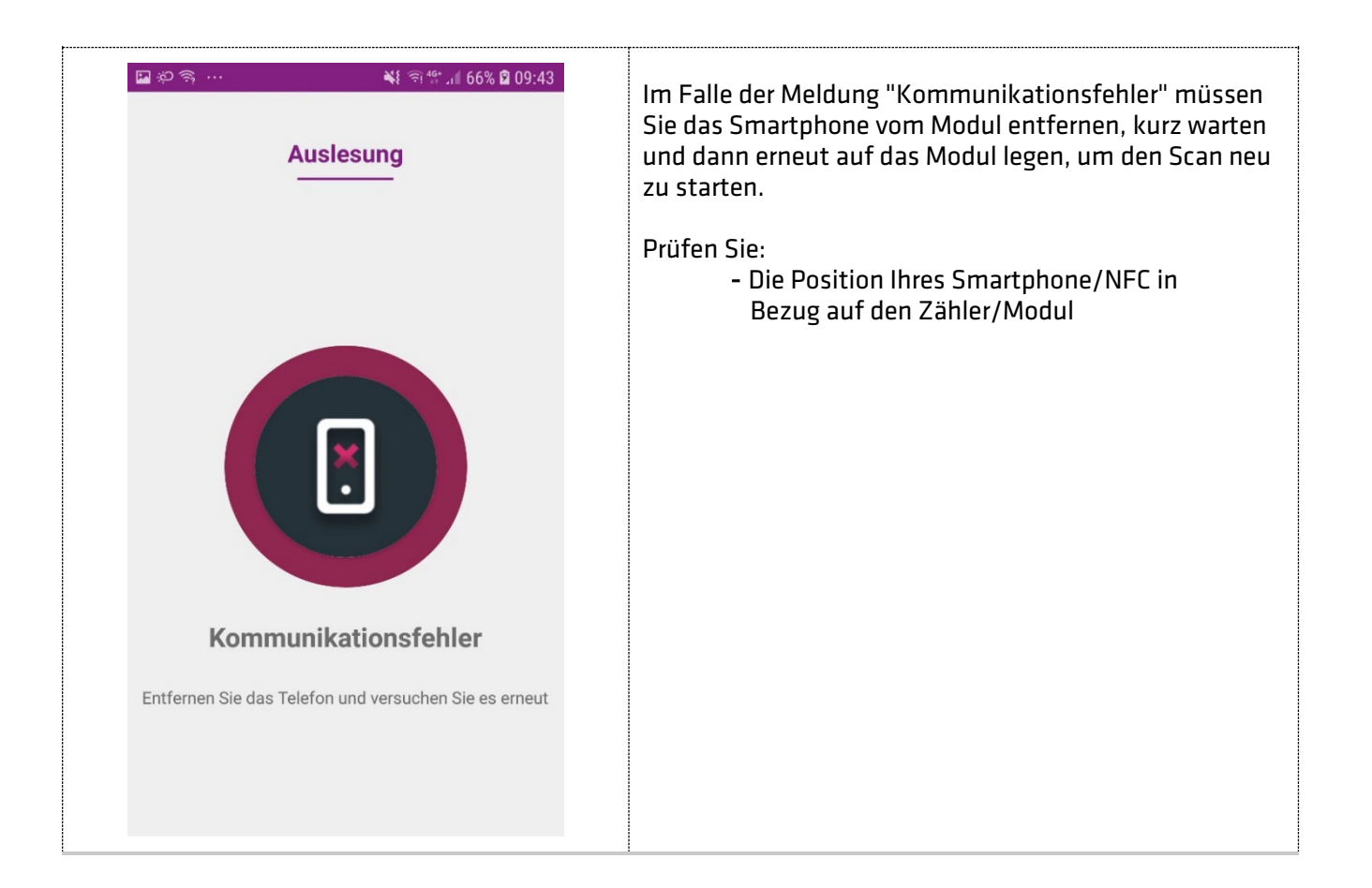

#### <span id="page-23-0"></span>7.3. Verschiedene Typen der Informationen

Auf dem Hauptbildschirm sind verschiedene Arten von Informationen verfügbar, wie z.B.:

- Die wichtigsten Werte,
- Ereignisse,
- Historische Daten.

Je nach Art des Zählers/Moduls, seiner Version sowie der Kommunikationsschnittstelle können die angezeigten und verfügbaren Daten mehr oder weniger stark variieren.

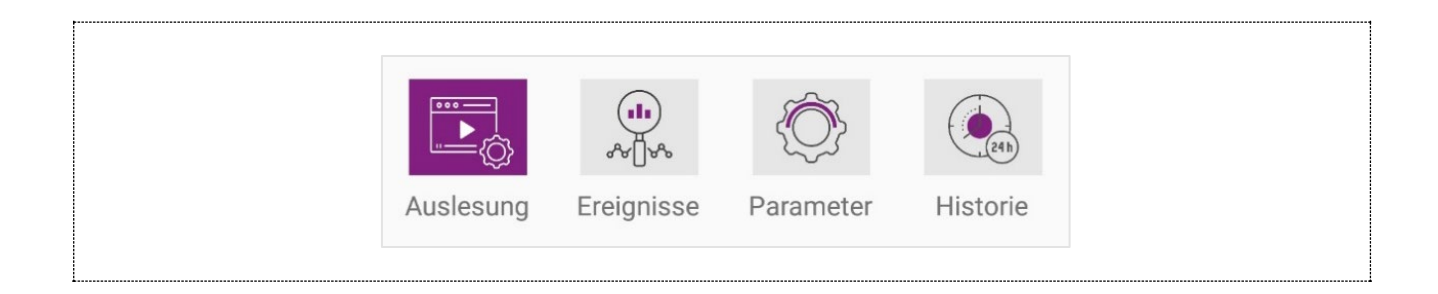

#### <span id="page-23-1"></span>7.4. Anzeigen von Werten

Klicken Sie auf das Menü "Auslesung", um auf die verschiedenen Informationen des Zählers und des Kommunikationsmoduls zuzugreifen.

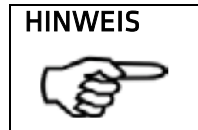

Die angezeigten Parameter in diesem Menü hängen von der Art der wiedergegebenen Module (M-Bus, Radio oder M-Bus/Pulses) ab.

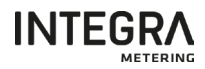

#### <span id="page-24-0"></span>7.4.1 Anzeigen von Werten aquastream® M-Bus

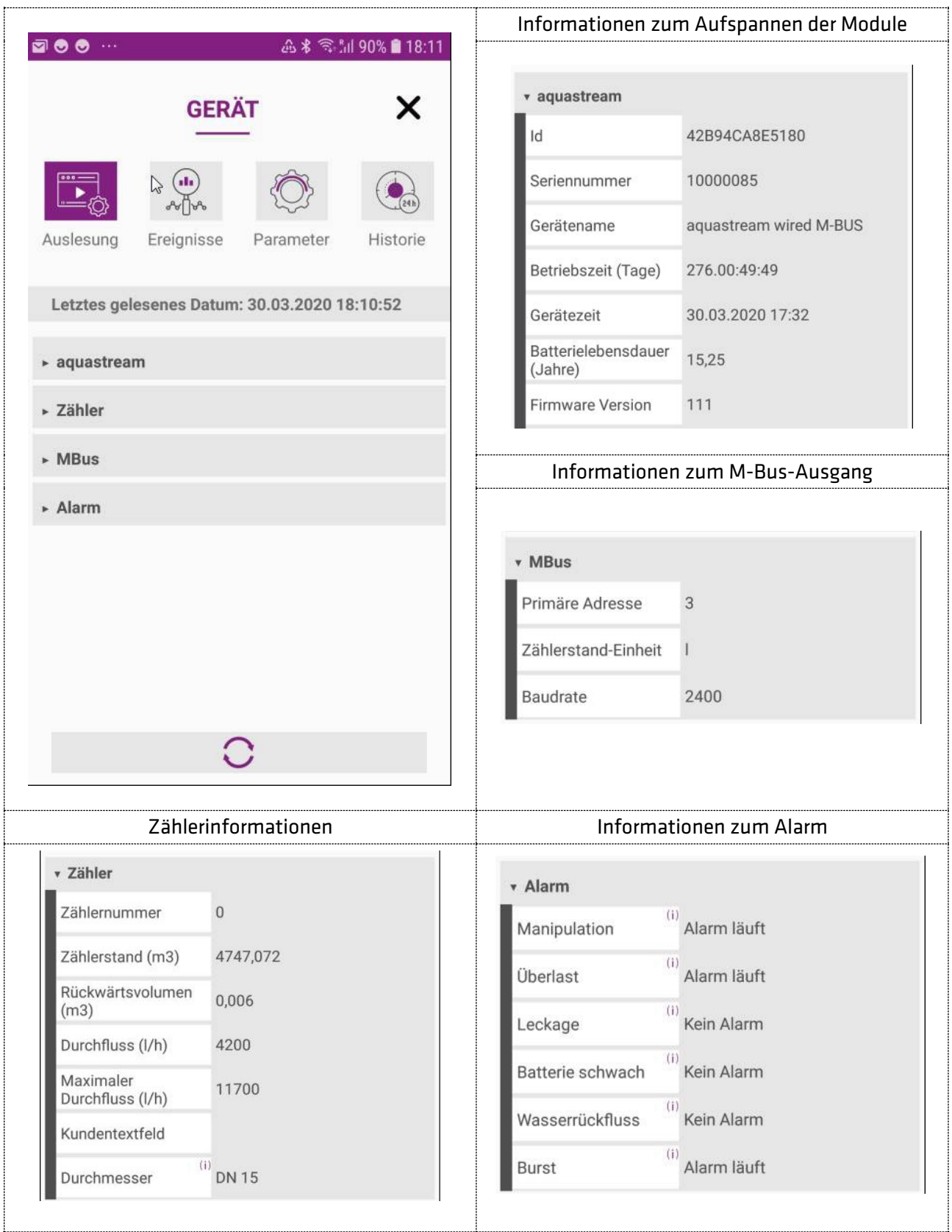

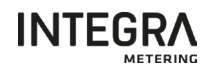

# <span id="page-25-0"></span>7.4.2 Anzeigen von Werten aquastream® Radio W8 (Wireless M-Bus)

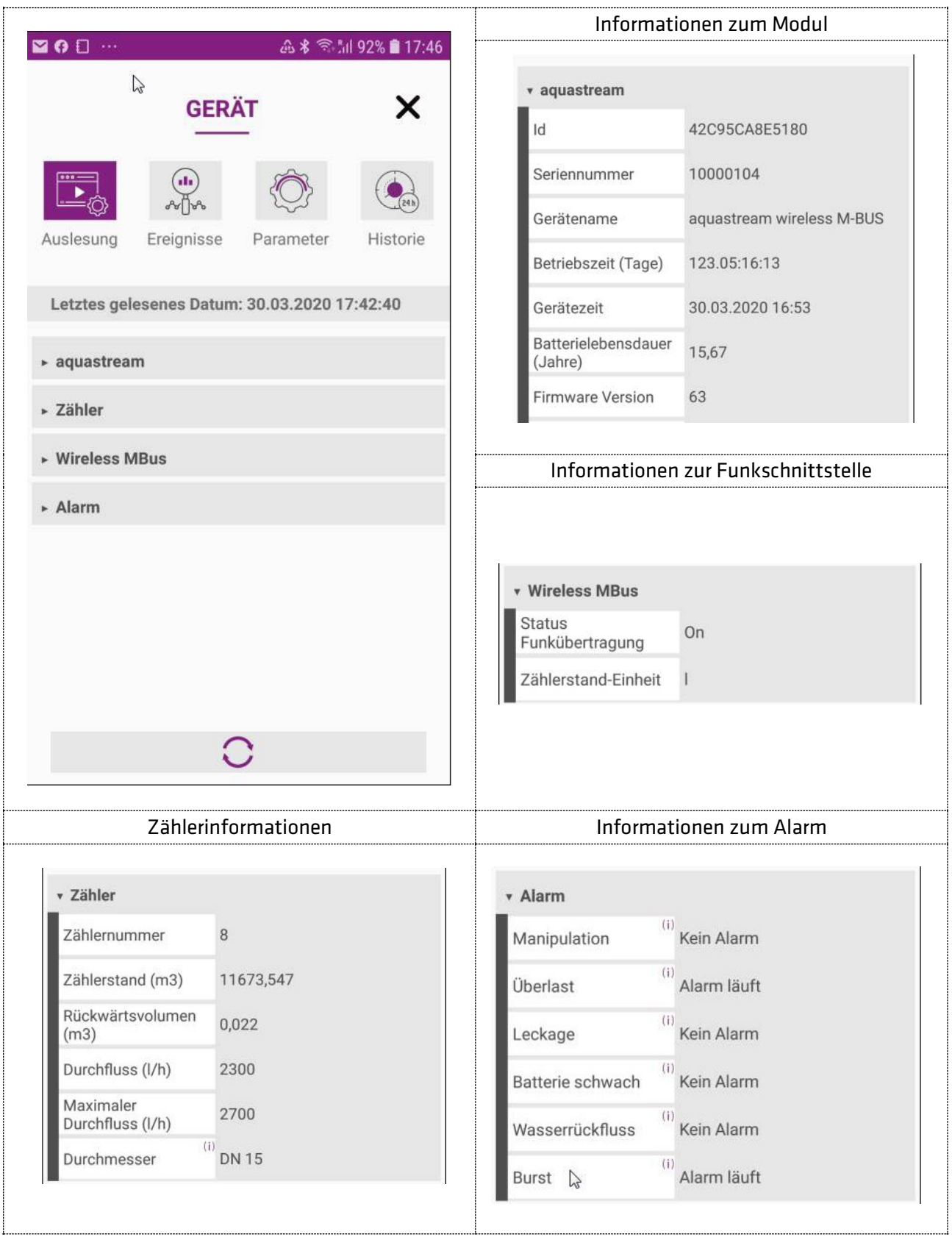

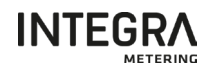

#### <span id="page-26-0"></span>7.4.3 Anzeigen von Werten aquastream® M-Bus/Pulses

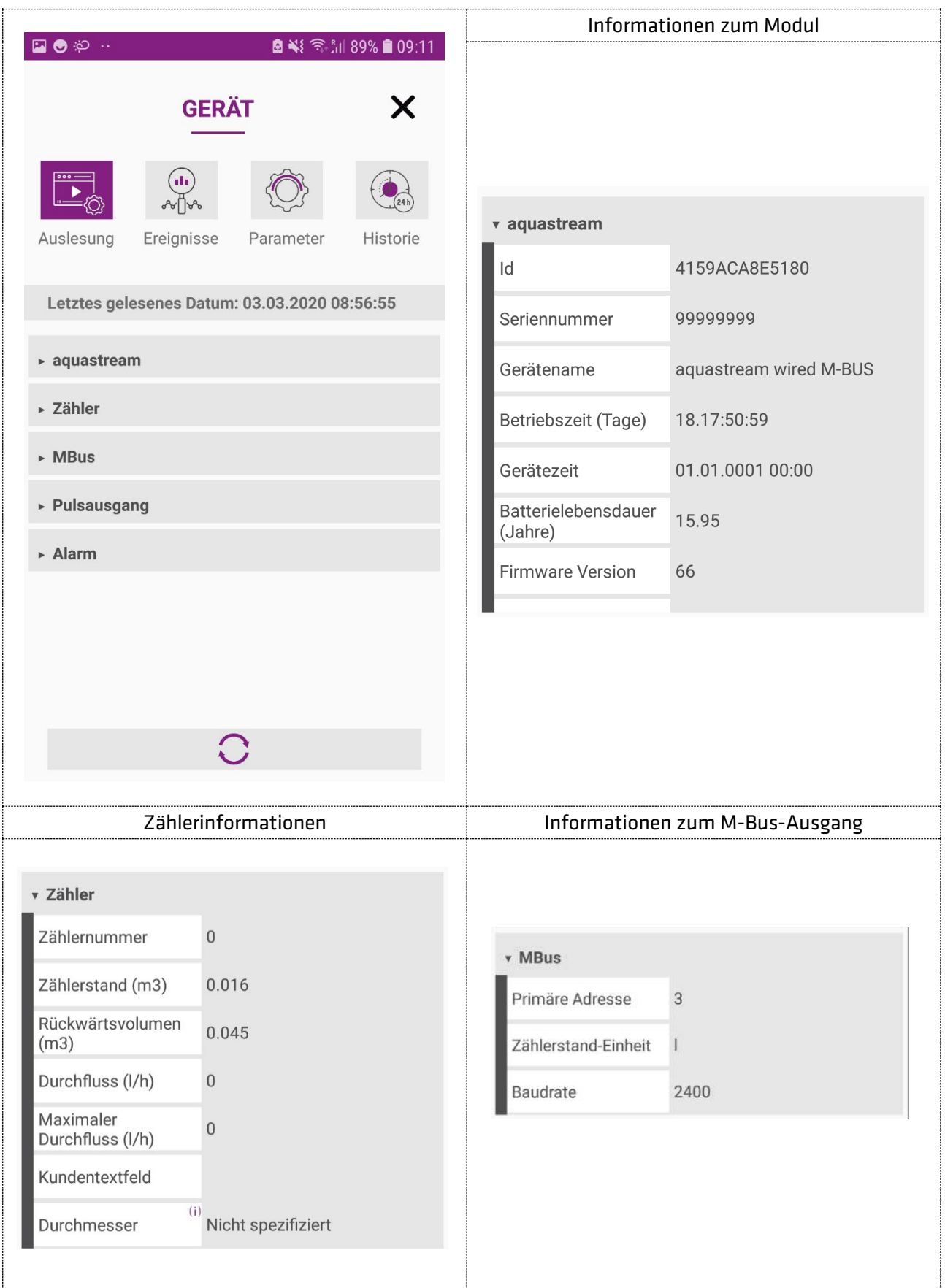

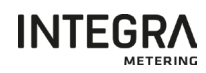

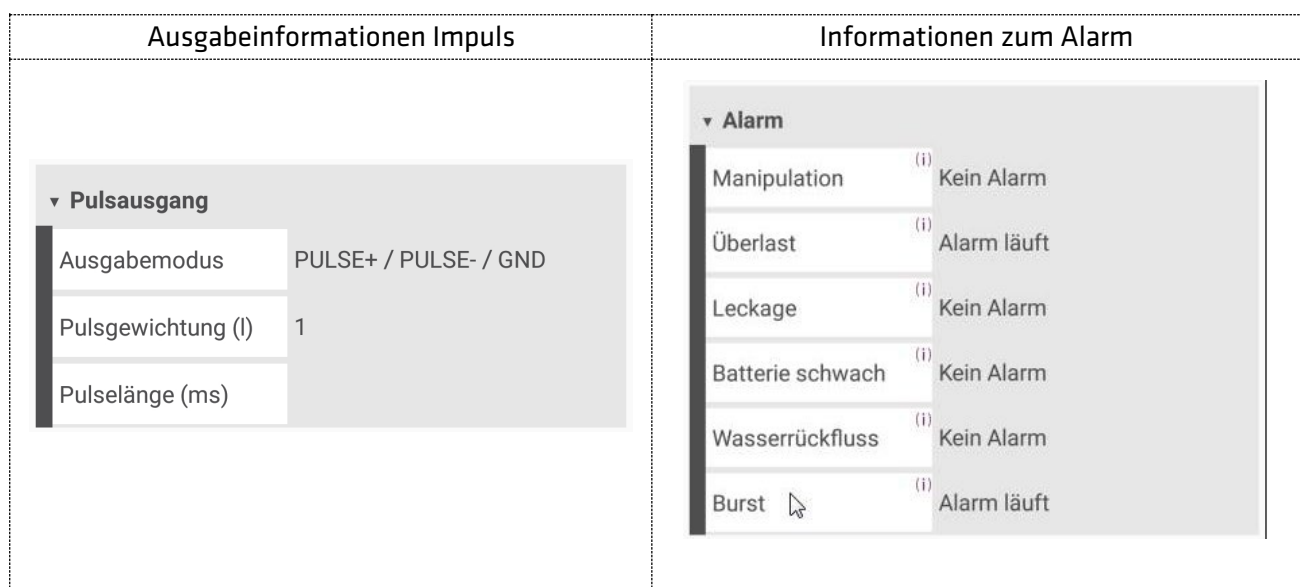

#### <span id="page-27-0"></span>7.4.4 Anzeigen von Werten aquastream® Radio L8 (LoRaWAN)

<span id="page-27-1"></span>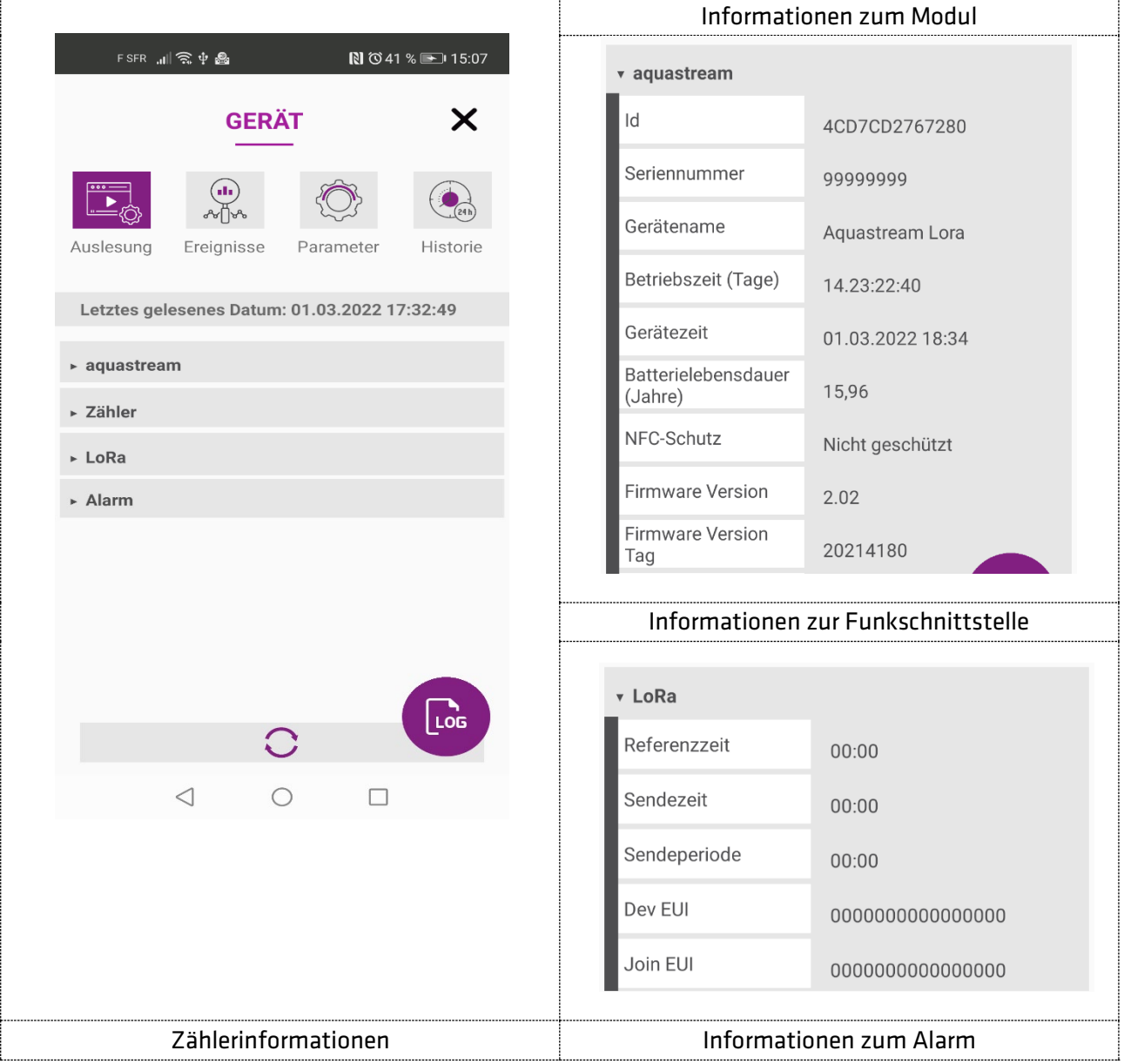

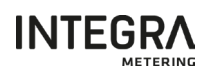

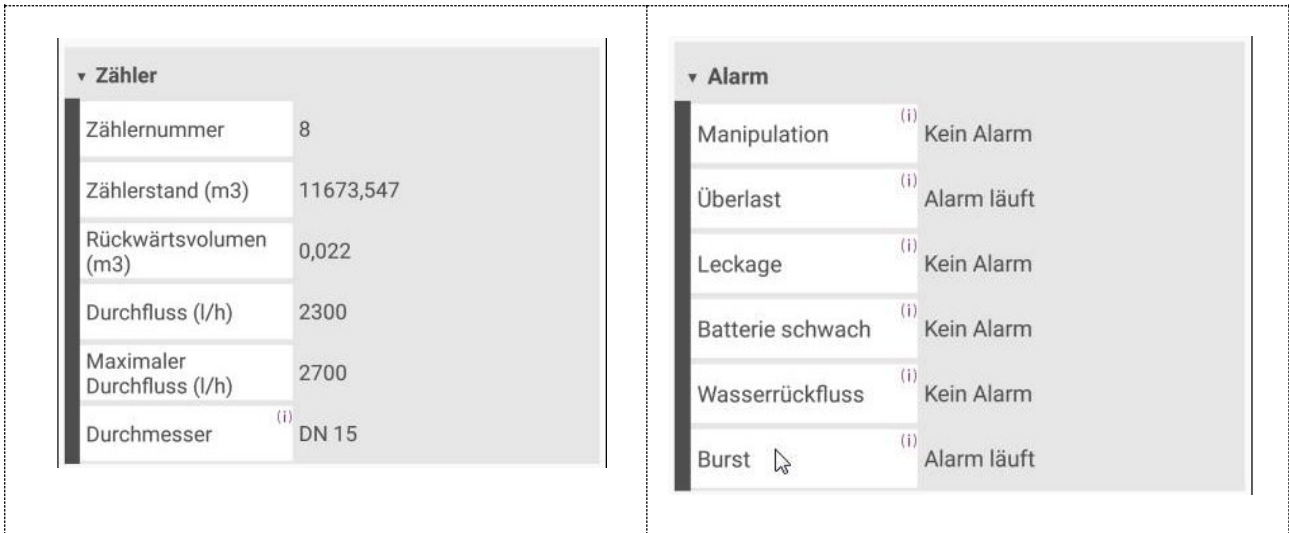

# 7.5. Ereignisse

ÿ.

Die Ereignisse werden im Zähler/Modul gespeichert und können über dieses Menü ausgelesen werden.

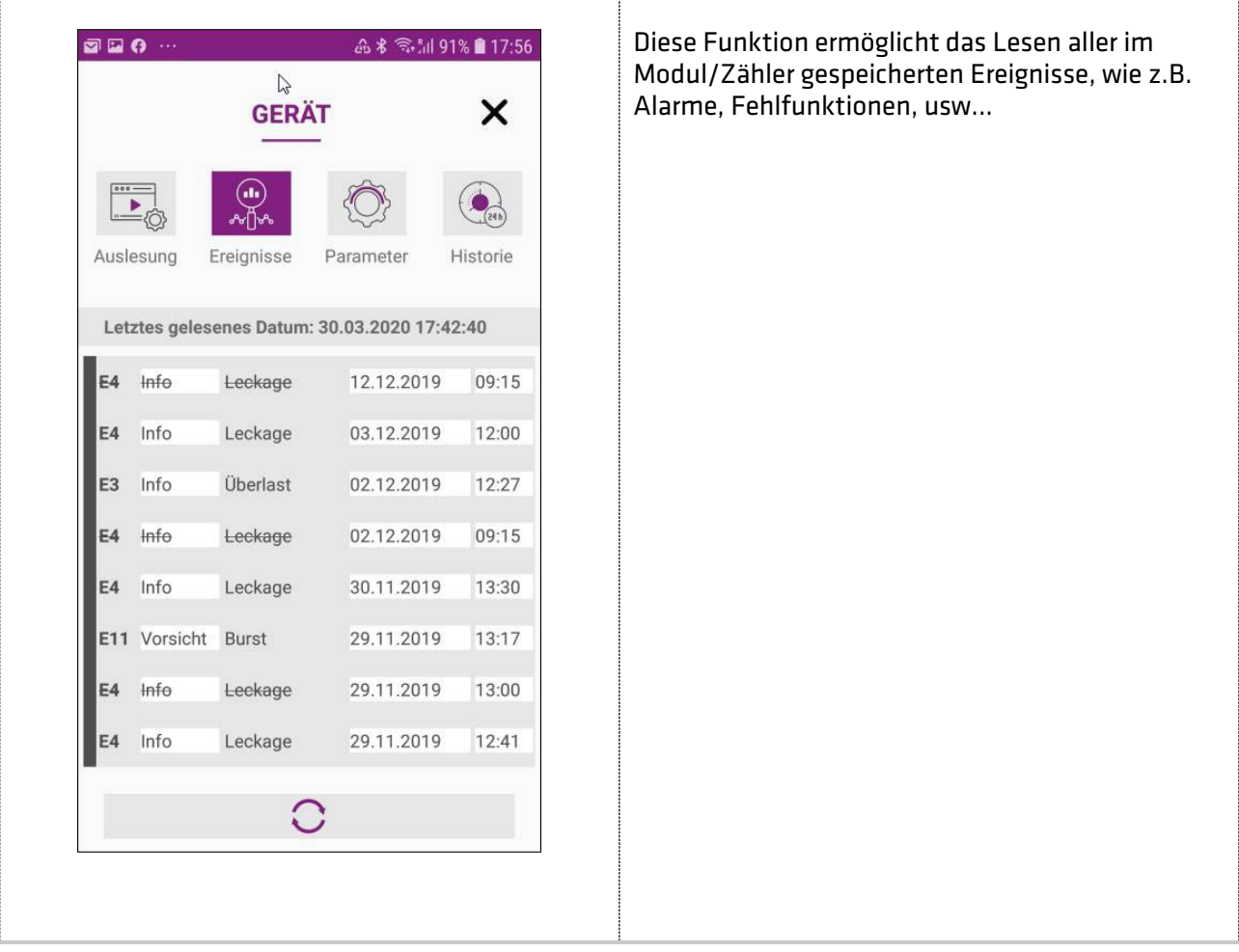

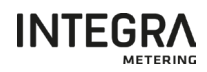

# <span id="page-29-0"></span>7.6. Verlaufsinformationen (Data Logger)

Datenlogger Funktionen sind in einigen Messgeräten/Modulen verfügbar und können über dieses Menü aufgerufen werden.

Diese Funktion ermöglicht es Ihnen, alle in den Modulen gespeicherten historischen Werte anzuzeigen.

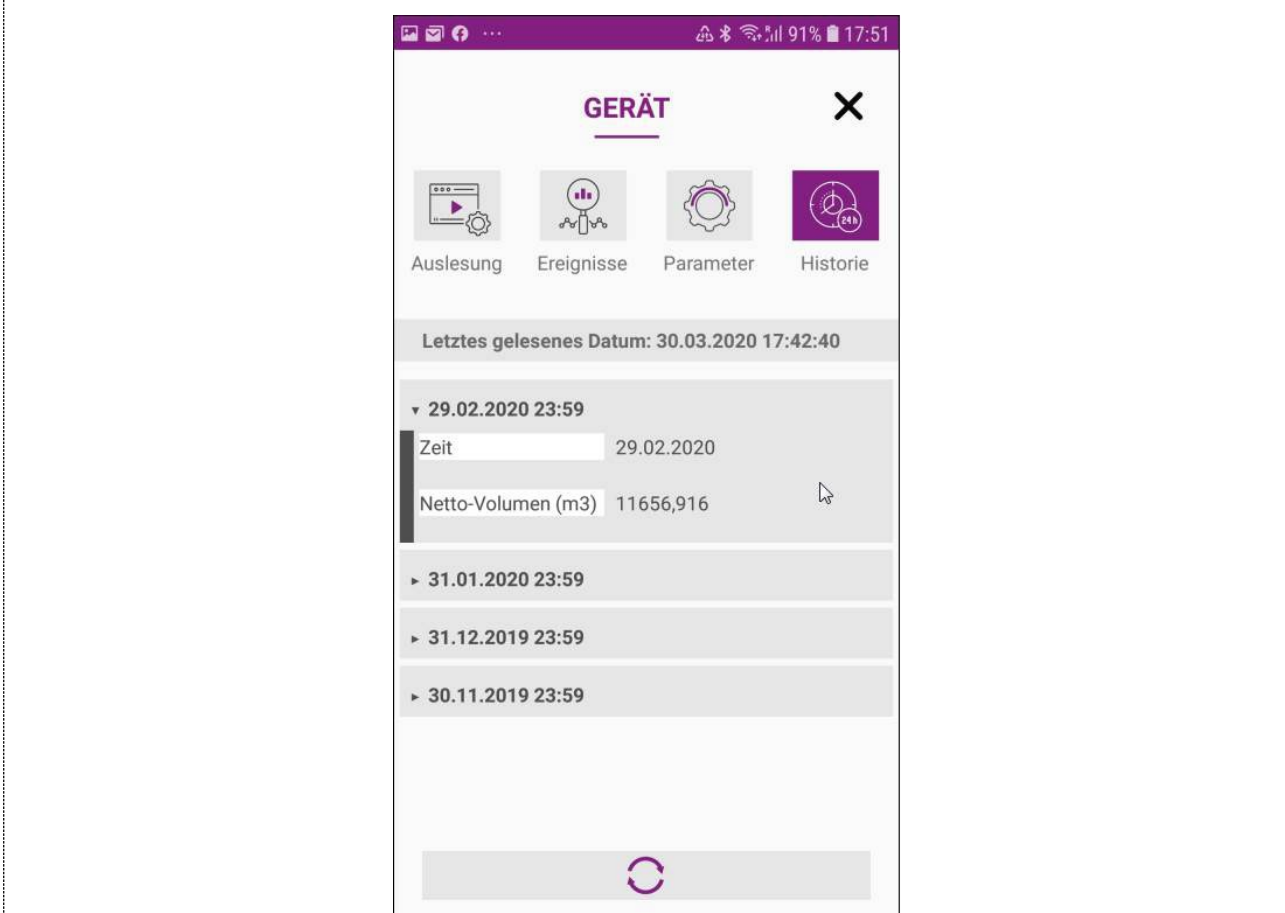

#### <span id="page-29-1"></span>7.7. Wert-Konfiguration

Zugriff auf die Konfigurationsansicht, klicken Sie auf das Menü "Einstellungen".

#### ANZEIGE

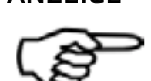

Die Parameter, die in diesem Menü geändert werden können, hängen von der Art der wiedergegebenen Module (M-Bus, Radio oder M-Bus/Pulses) ab.

#### <span id="page-29-2"></span>7.7.1 Konfiguration aquastream® M-Bus

# ANMERKUNG

Für die Einstellung der Modulparameter werden Kenntnisse des M-Bus vorausgesetzt.

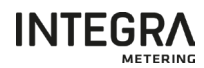

Die verfügbaren Daten sind nach Gruppen geordnet, wie in den folgenden Beispielen dargestellt.

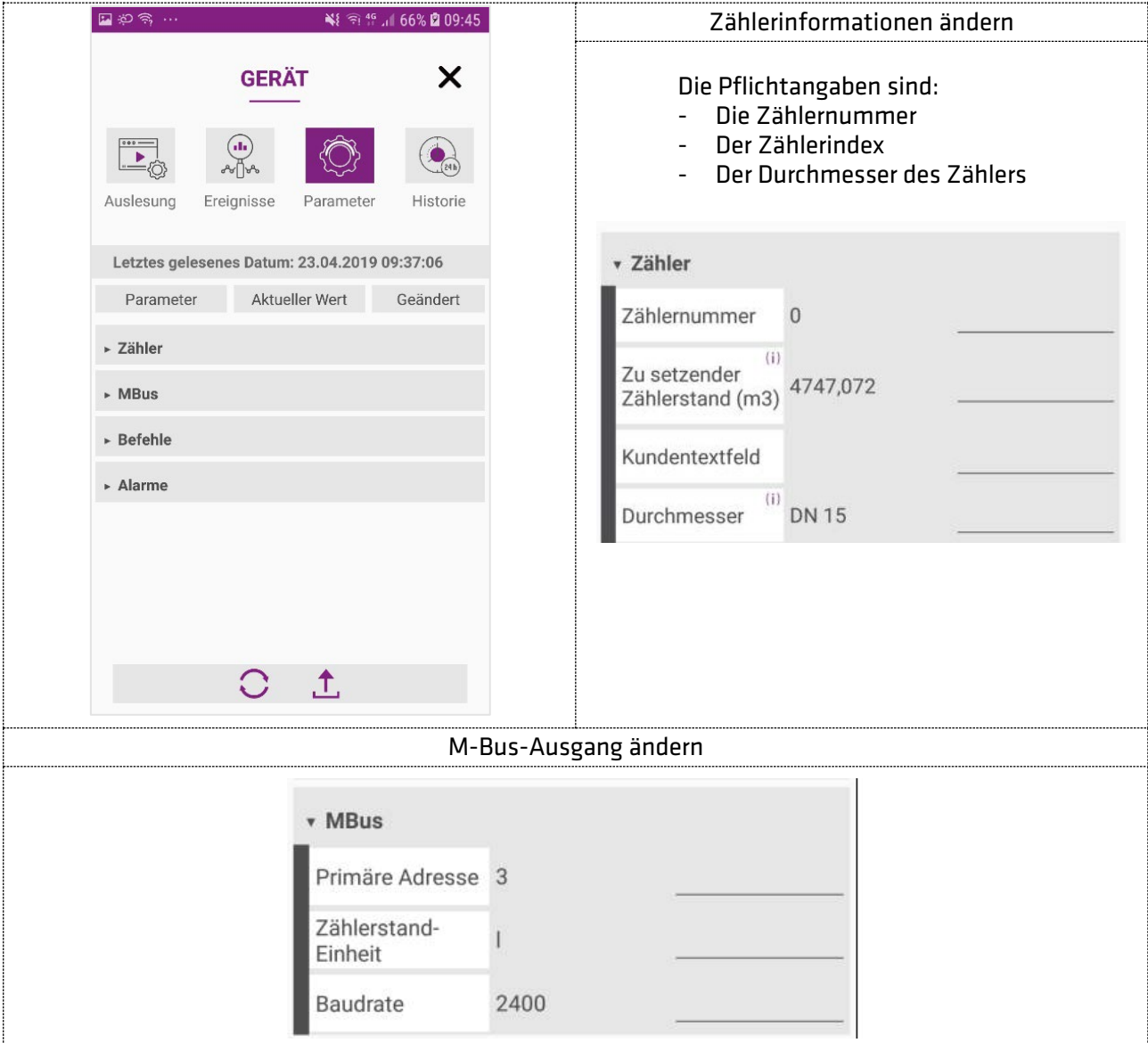

#### HINWEIS

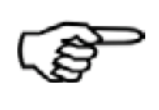

Die Änderung des Zählerstandes setzt alle aktivierten Alarme zurück, das Rückwärts-Volumen auf 0 und synchronisiert Datum und Uhrzeit mit ihrem Mobilgerät.

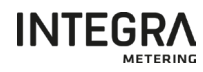

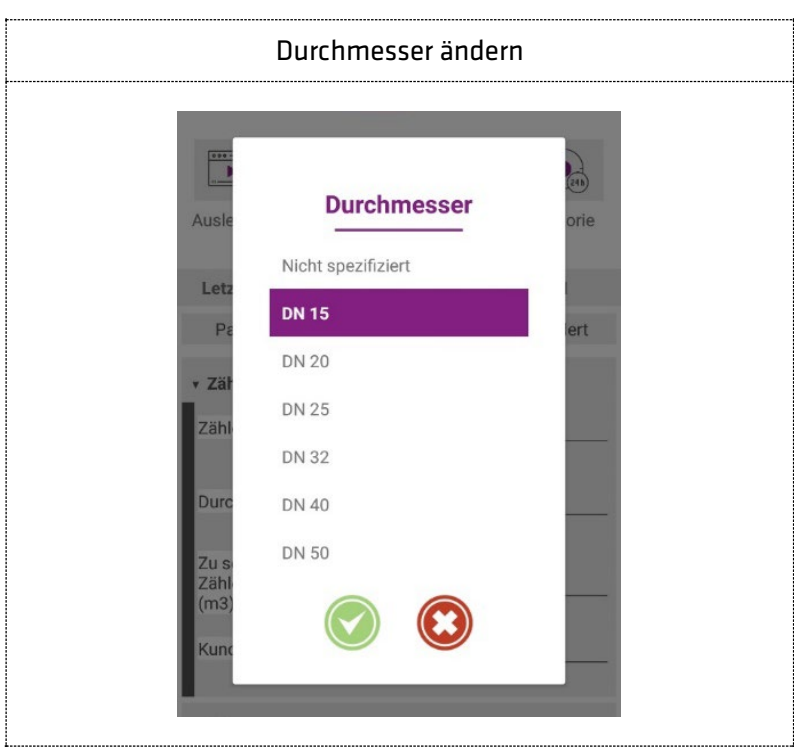

#### **HINWEIS**

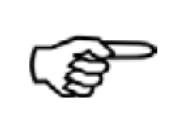

Wurde der Durchmesser des Zählers nicht spezifiziert, so ist der Spitzenverbrauch, Leckage und Rückflussalarm nicht betriebsbereit. Wenn Sie den Durchmesser (DN) des Wasserzählers ändern, so werden die Schwellwerte für den Burst und den Leckage Alarm auf den Standartwert zurückgesetzt.

#### **HINWEIS**

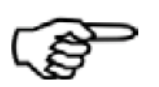

Die Analyse für den Manipulations-/Betrugsalarm beginnt erst, wenn das Modul ein Wasservolumen von mehr als 5 Litern erkannt hat.

Zusätzliche Funktionen sind verfügbar für:

- Stellen Sie die Uhrzeit ein,
- Löschen Sie die im Modul gespeicherten historischen Daten
- Alarme initialisieren
- Ändern vordefinierter Alarmwerte

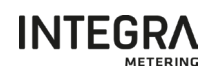

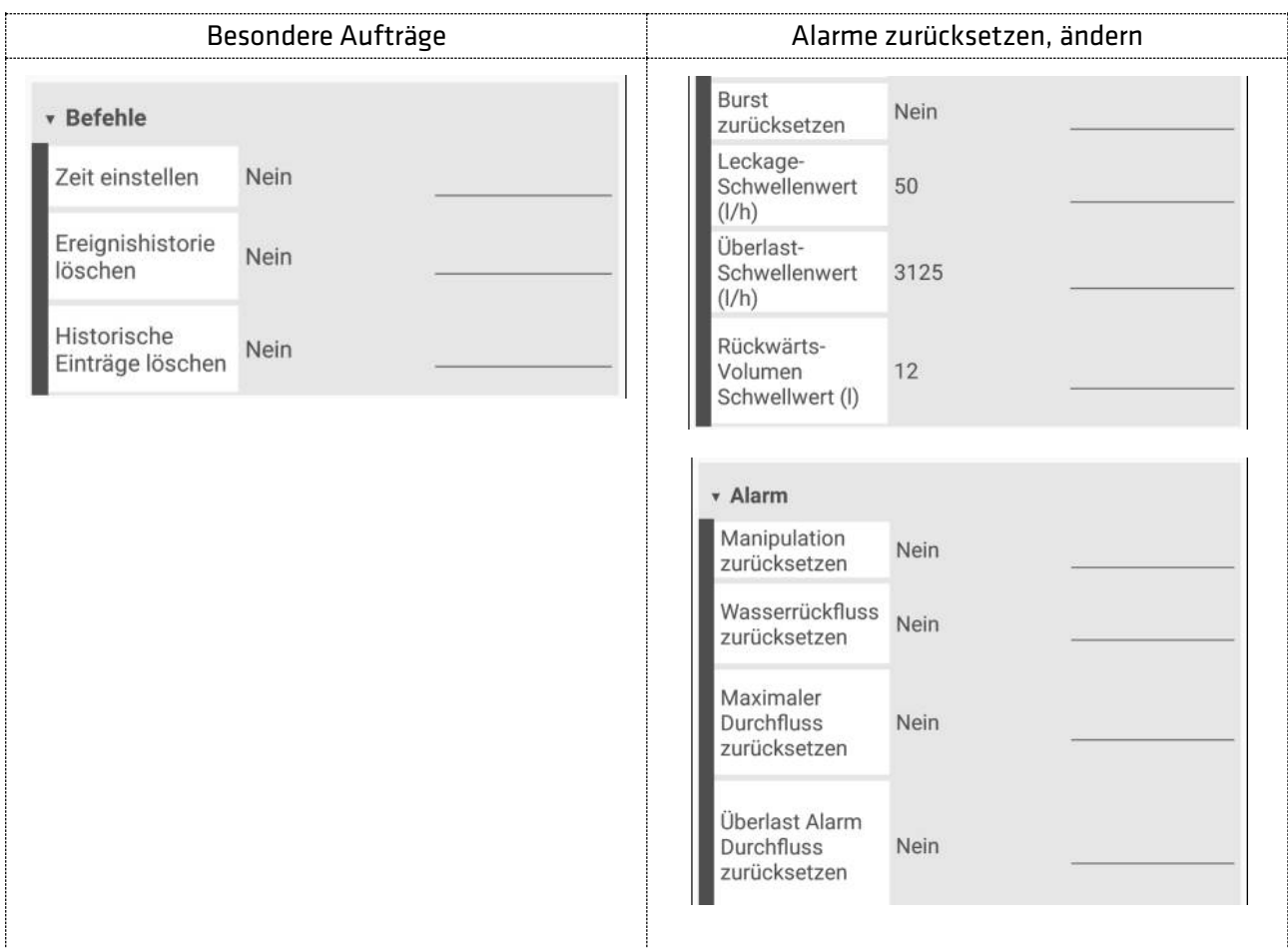

#### <span id="page-32-0"></span>7.7.2 Konfiguration aquastream® Radio W8 (Wireless M-Bus)

Die Grundkonfiguration oder jede weitere Modifikation des aquastream® Radio Moduls kann mit der Konfigurations-Android-Software ParamApp über den NFC-Sensor erfolgen.

#### **ANMERKUNG**

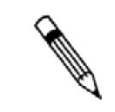

Für die Einstellung der Modulparameter warden Kentnisse des wireless Mbus Funkprotokolls vorausgesetzt.

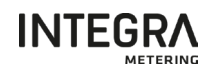

#### Die verfügbaren Daten sind nach Gruppen geordnet, wie in den folgenden Beispielen dargestellt.

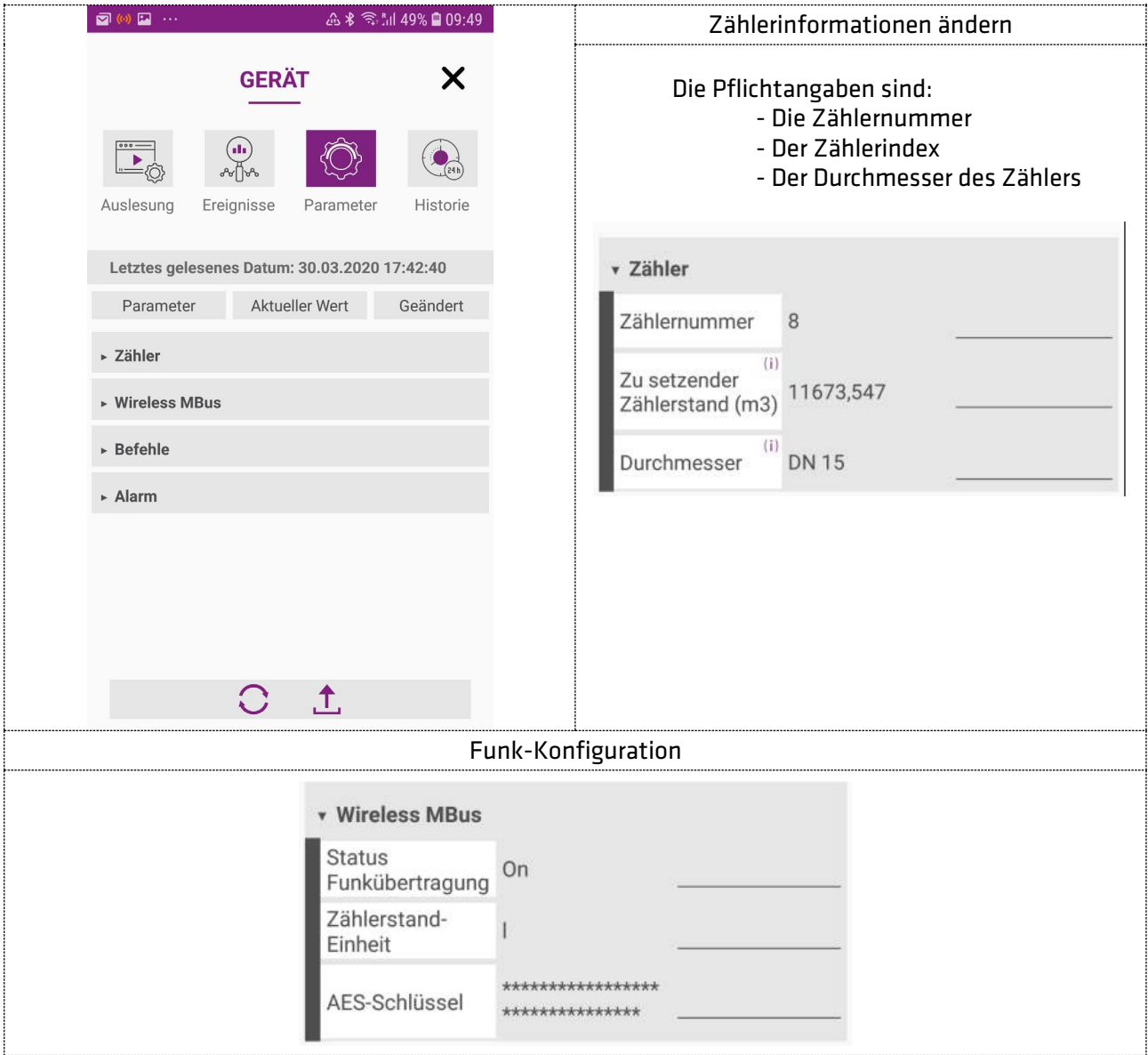

#### **HINWEIS**

Die Änderung des Zählerstandes setzt alle aktivierten Alarme zurück, das Rückwärts-Volumen auf 0 und synchronisiert Datum und Uhrzeit mit ihrem Mobilgerät.

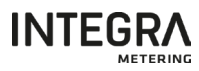

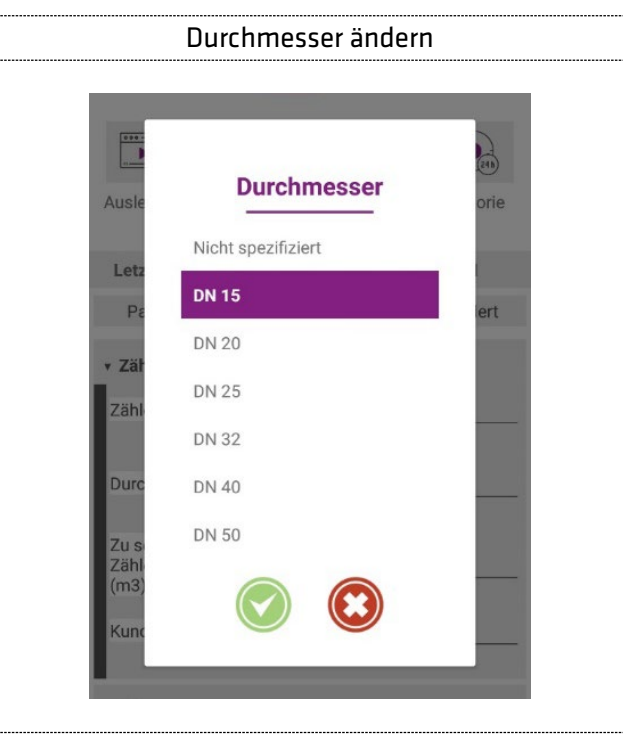

#### **HINWEIS**

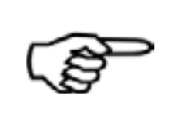

Wurde der Durchmesser des Zählers nicht spezifiziert, so ist der Spitzenverbrauch, Leckage und Rückflussalarm nicht betriebsbereit. Wenn Sie den Durchmesser (DN) des Wasserzählers ändern, so werden die

Schwellwerte für den Burst und den Leckage Alarm auf den Standartwert zurückgesetzt.

#### HINWEIS

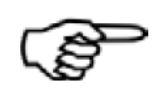

Die Analyse für den Manipulations-/Betrugsalarm beginnt erst, wenn das Modul ein Wasservolumen von mehr als 5 Litern erkannt hat.

Zusätzliche Funktionen sind verfügbar für:

- Stellen Sie die Uhrzeit ein,
- Löschen Sie die im Modul gespeicherten Historien.
- Alarme initialisieren
- Ändern vordefinierter Alarmwerte

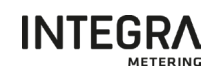

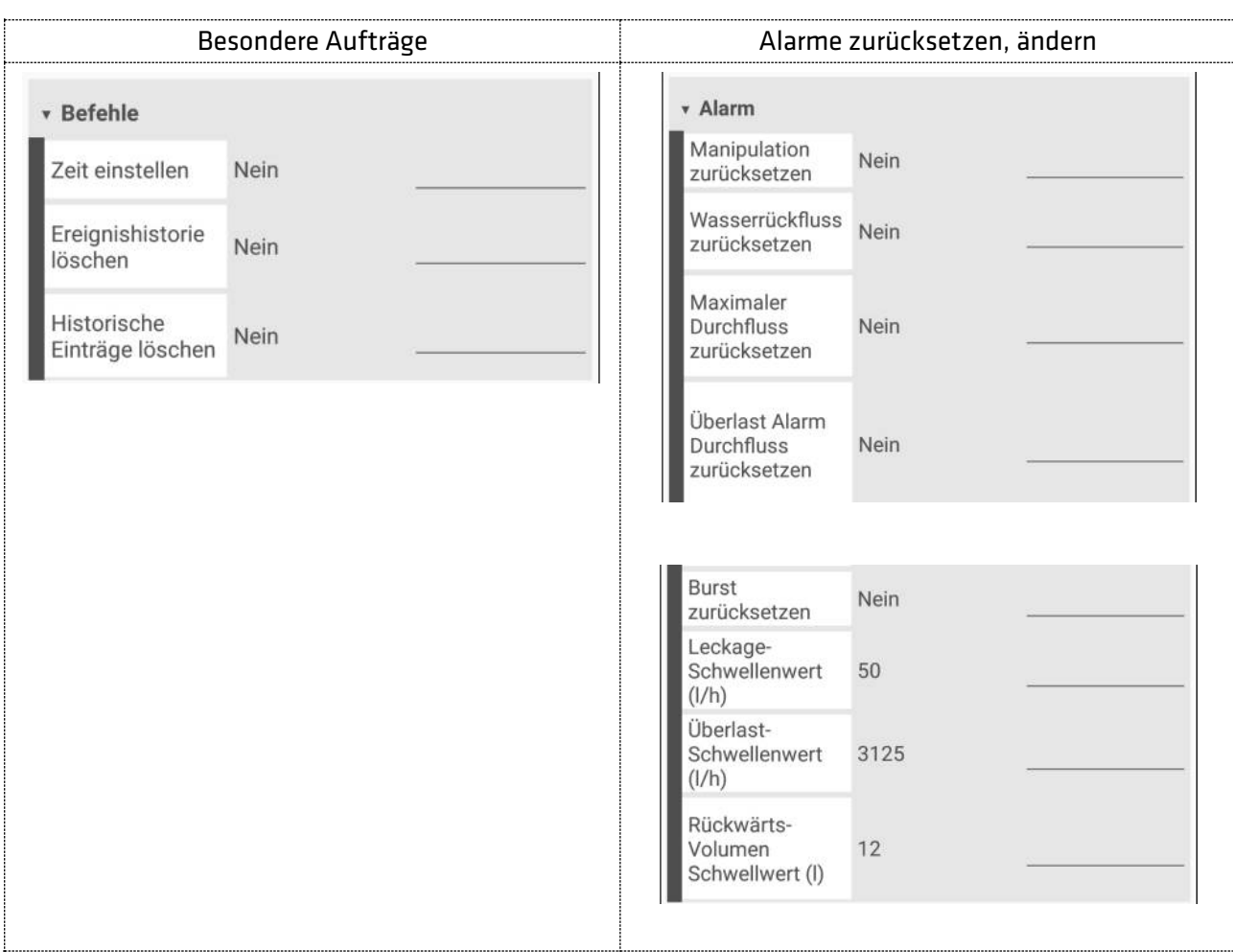

#### <span id="page-35-0"></span>7.7.3 Konfiguration aquastream® M-Bus/Pulses

Die Grundkonfiguration oder jede weitere Modifikation des aquastream® M-Bus/Pulses Moduls kann mit der Konfigurations-Android-Software ParamApp über den NFC-Sensor erfolgen.

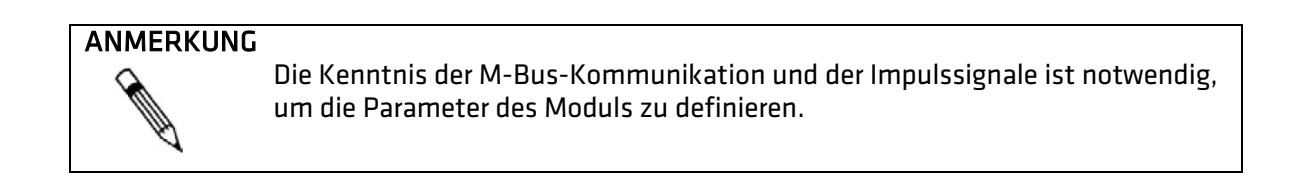

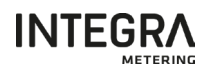

Die verfügbaren Daten sind nach Gruppen geordnet, wie in den folgenden Beispielen dargestellt.

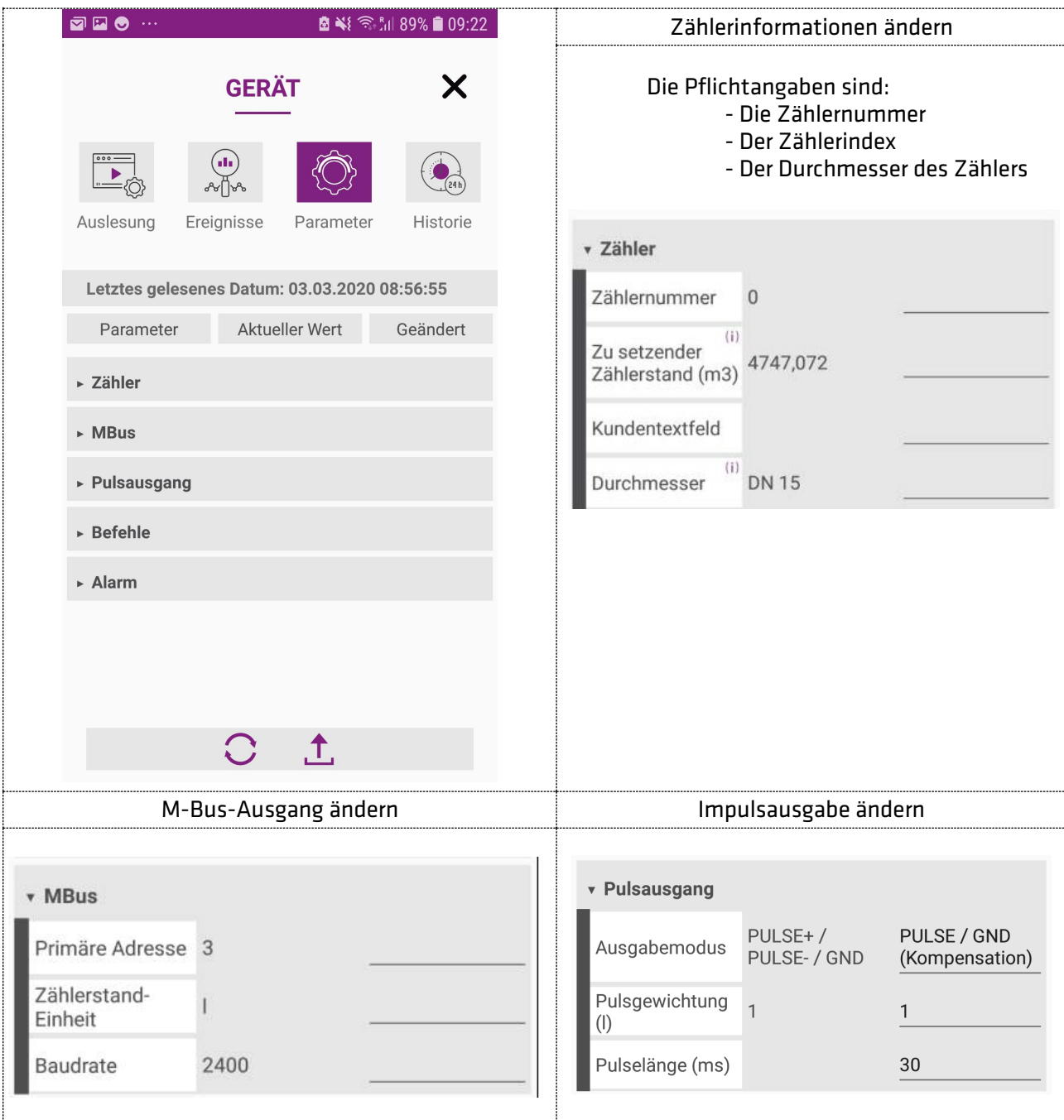

#### **HINWEIS**

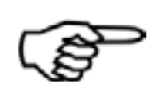

Die Änderung des Zählerstandes setzt alle aktivierten Alarme zurück, das Rückwärts-Volumen auf 0 und synchronisiert Datum und Uhrzeit mit ihrem Mobilgerät.

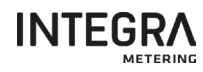

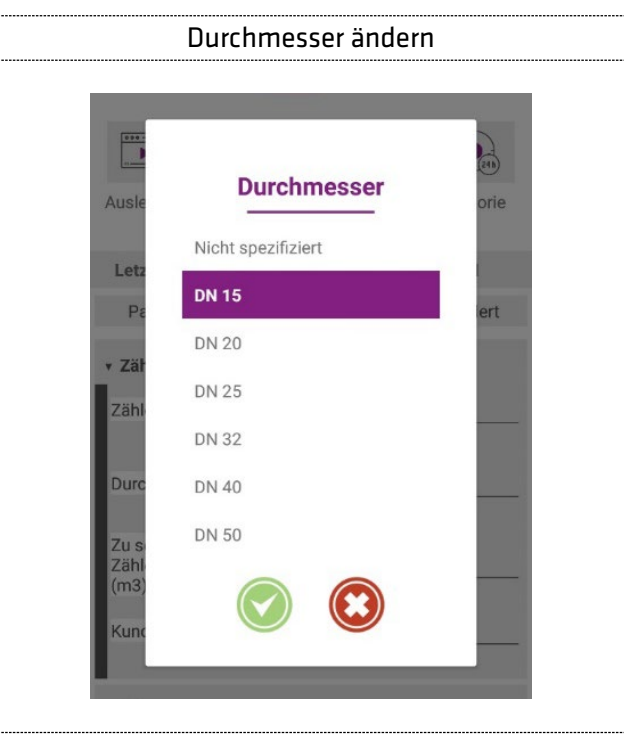

#### HINWEIS

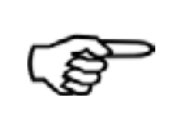

Wurde der Durchmesser des Zählers nicht spezifiziert, so ist der Spitzenverbrauch, Leckage und Rückflussalarm nicht betriebsbereit. Wenn Sie den Durchmesser (DN) des Wasserzählers ändern, so werden die Schwellwerte für den Burst und den Leckage Alarm auf den Standartwert

HINWEIS

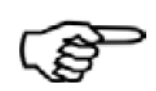

Die Analyse für den Manipulations-/Betrugsalarm beginnt erst, wenn das Modul ein Wasservolumen von mehr als 5 Litern erkannt hat.

Zusätzliche Funktionen sind verfügbar für:

zurückgesetzt.

- Stellen Sie die Uhrzeit ein,
- Löschen Sie die im Modul gespeicherten Historien.
- Alarme initialisieren
- Ändern vordefinierter Alarmwerte

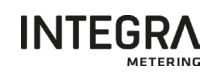

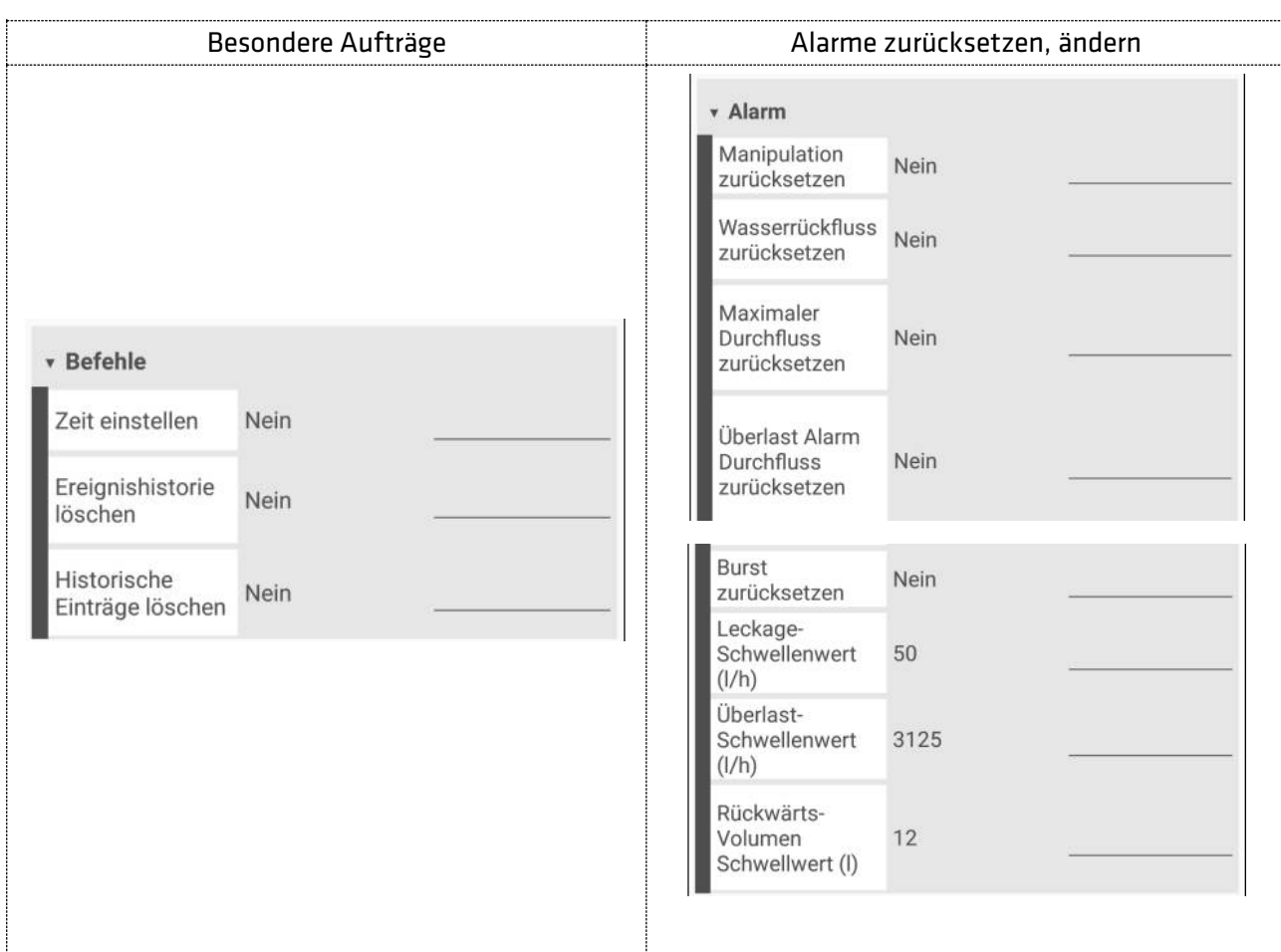

#### <span id="page-38-0"></span>7.7.4 Konfiguration aquastream® Radio L8 (LoRaWAN)

Die Grundkonfiguration oder jede weitere Modifikation des aquastream® Radio Moduls kann mit der Konfigurations-Android-Software ParamApp über den NFC-Sensor erfolgen.

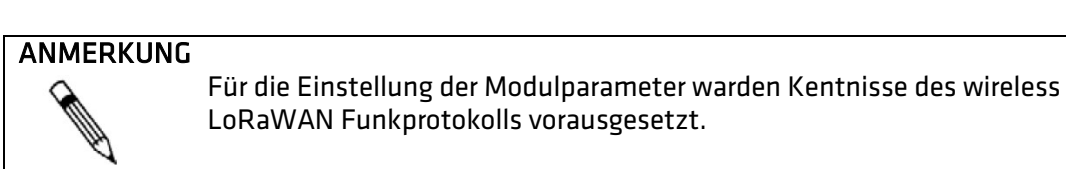

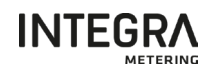

#### Die verfügbaren Daten sind nach Gruppen geordnet, wie in den folgenden Beispielen dargestellt.

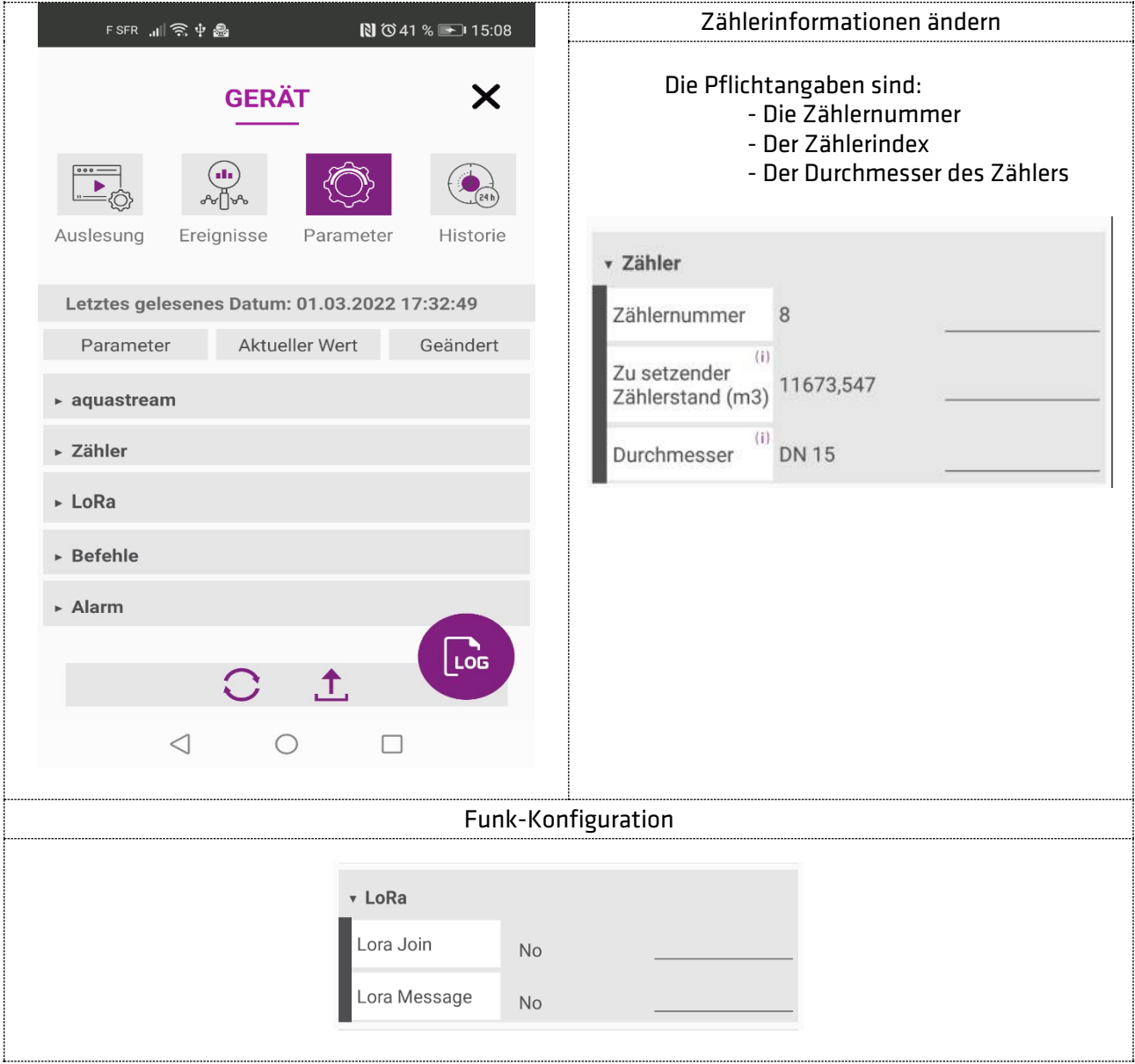

#### **HINWEIS**

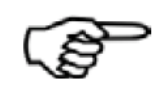

Die Änderung des Zählerstandes setzt alle aktivierten Alarme zurück, das Rückwärts-Volumen auf 0 und synchronisiert Datum und Uhrzeit mit ihrem Mobilgerät.

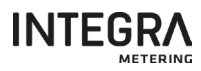

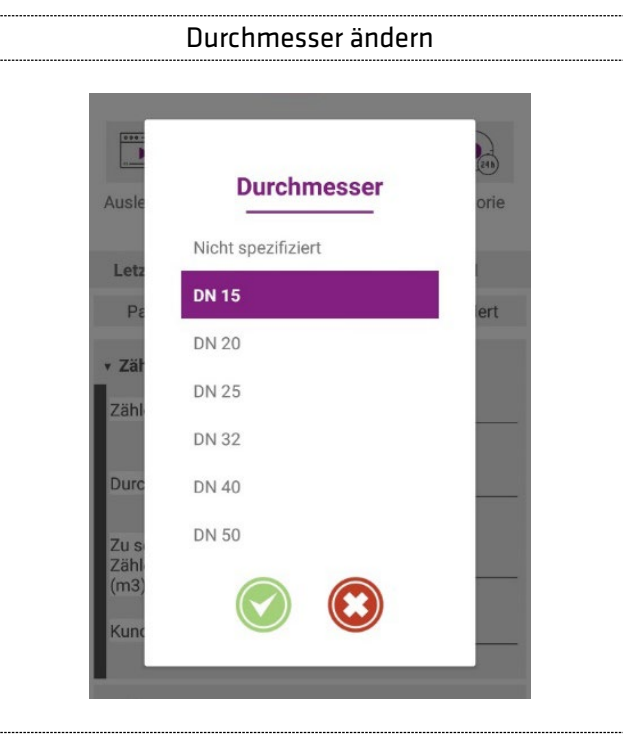

#### **HINWEIS**

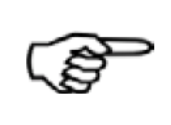

Wurde der Durchmesser des Zählers nicht spezifiziert, so ist der Spitzenverbrauch, Leckage und Rückflussalarm nicht betriebsbereit. Wenn Sie den Durchmesser (DN) des Wasserzählers ändern, so werden die

Schwellwerte für den Burst und den Leckage Alarm auf den Standartwert zurückgesetzt.

#### HINWEIS

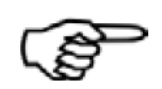

Die Analyse für den Manipulations-/Betrugsalarm beginnt erst, wenn das Modul ein Wasservolumen von mehr als 5 Litern erkannt hat.

Zusätzliche Funktionen sind verfügbar für:

- Stellen Sie die Uhrzeit ein,
- Löschen Sie die im Modul gespeicherten Historien.
- Alarme initialisieren
- Ändern vordefinierter Alarmwerte

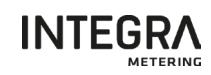

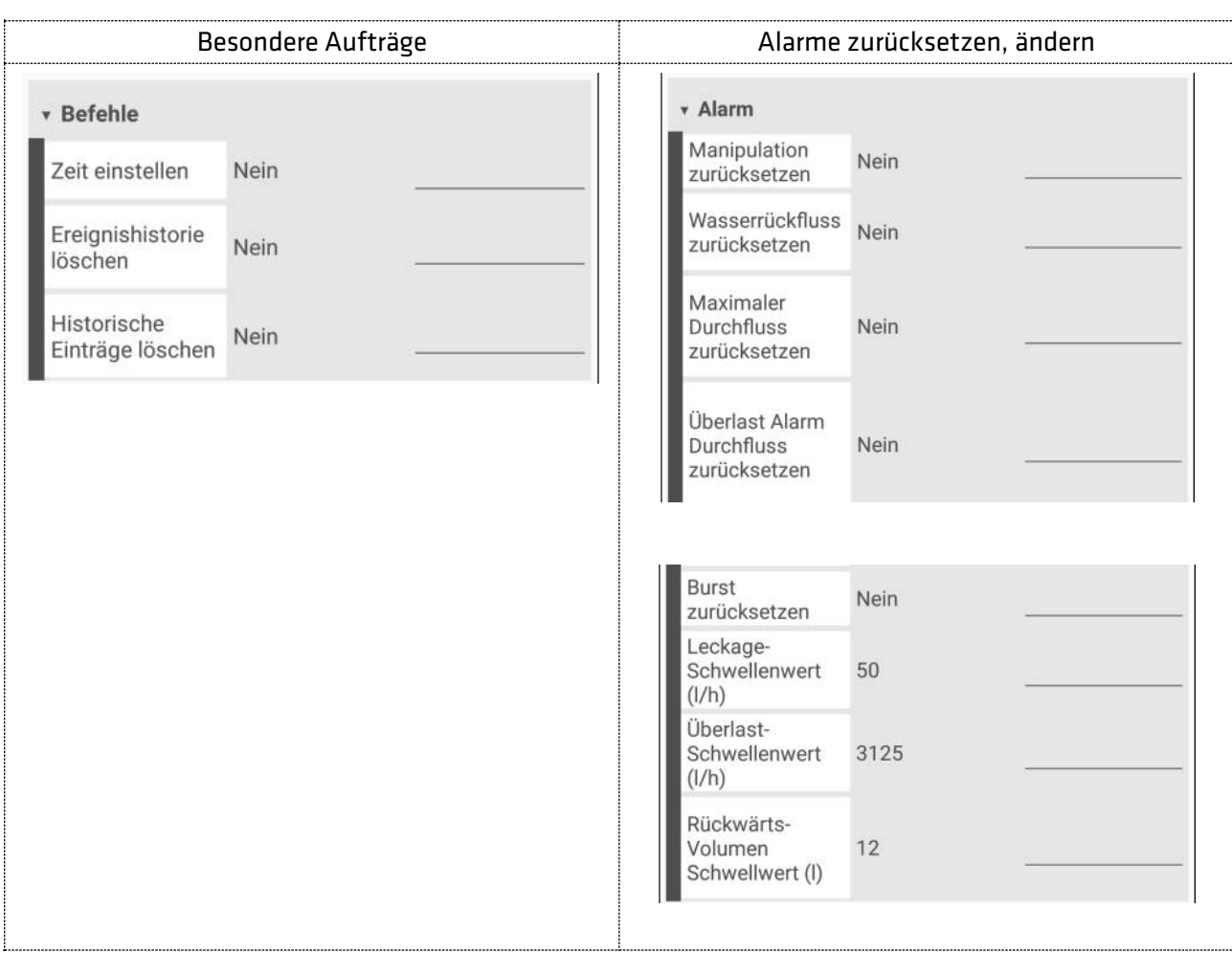

# <span id="page-41-0"></span>7.8. Speichern Ihrer Änderungen

Um die Änderungen in das Modul zu schreiben, klicken Sie auf die folgende Schaltfläche. Die Aktualisierungsbildschirme werden angezeigt.

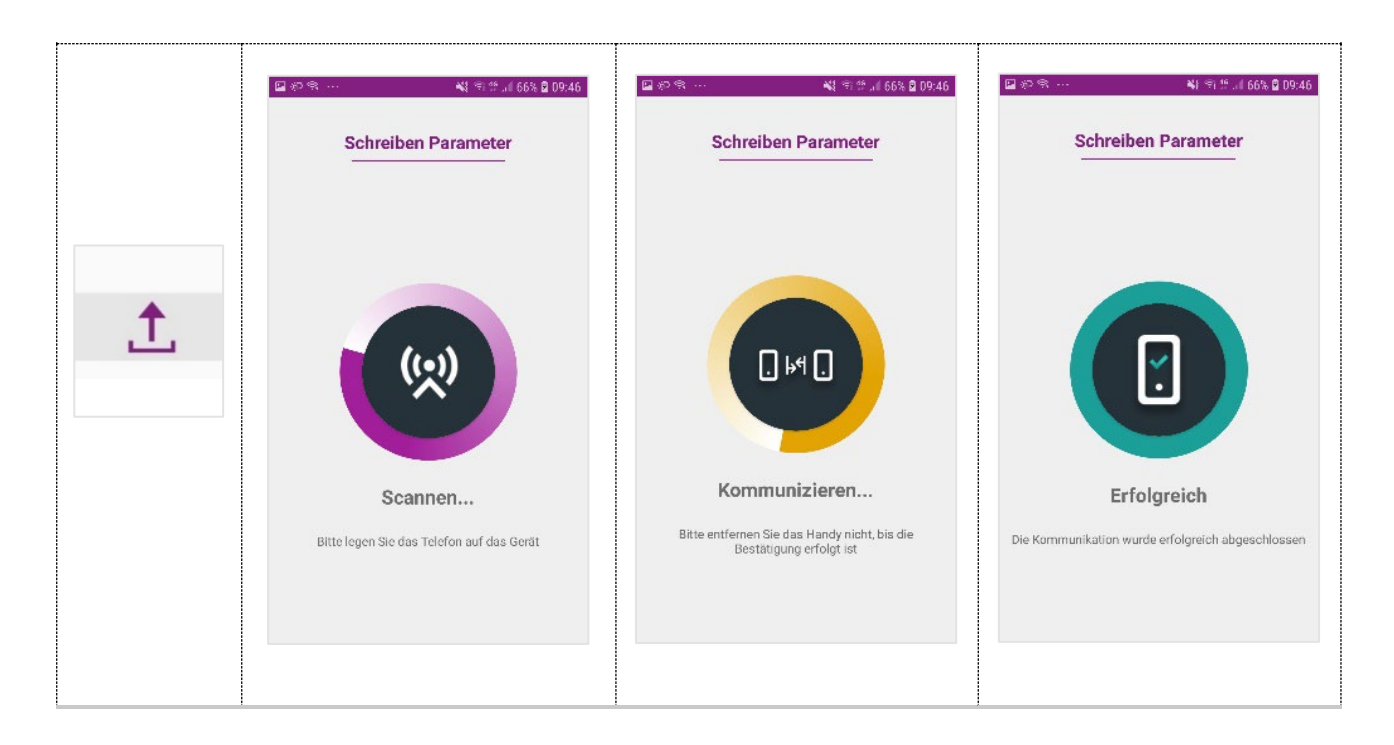

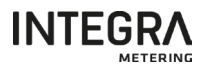

# <span id="page-42-0"></span>8. Technische Daten

#### <span id="page-42-1"></span>8.1. aquastream® M-Bus

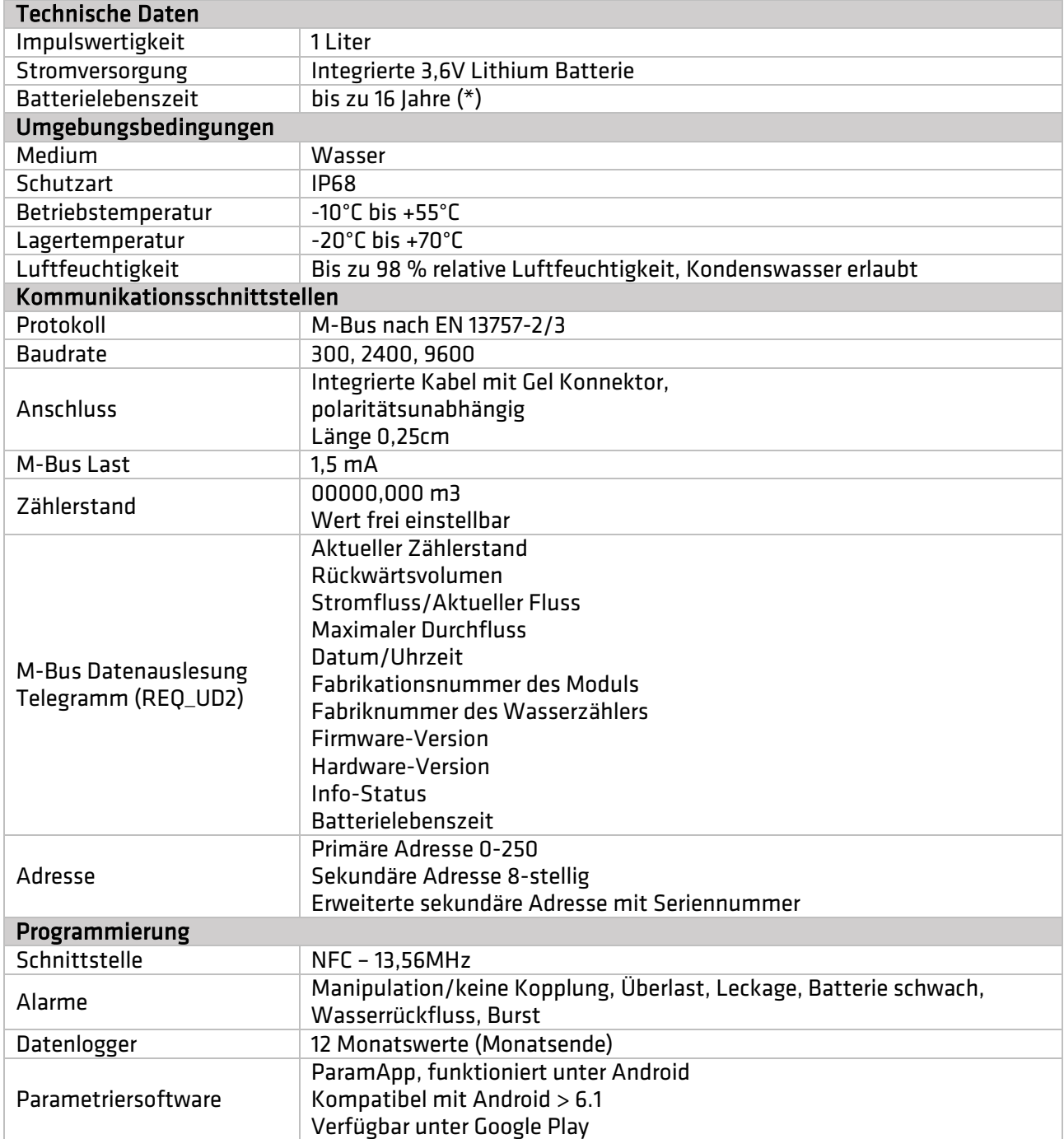

(\*) Die verbleibende Akkulaufzeit wird per Software berechnet, basierend auf der Nennkapazität der Batterie mit einer gewissen Sicherheitsmarge. Die Batteriekapazität kann je nach Fertigungstoleranzen und Betriebsbedingungen (z. B. Temperatur, Luftfeuchtigkeit, etc.) variieren.

Wenn die Restlebensdauer der übertragenen Batterie negativ wird, bedeutet dies außerdem, dass die Betriebszeit des Gerätes die geschätzte Lebensdauer der Batterie überschritten hat. Ein sofortiger Austausch des Gerätes wird dringend empfohlen. Ein weiterer Betrieb des Gerätes ist in diesem Fall nicht gewährleistet.

HINWEIS 2-Draht-Kabel AWG:  $20 \rightarrow 22$ Querschnitt: 0,34 → 0,52 mm2 Bitte folgen Sie die Anweisungen gemäss der Montageanleitung

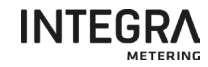

# <span id="page-43-0"></span>8.2 aquastream® M-Bus/Pulses

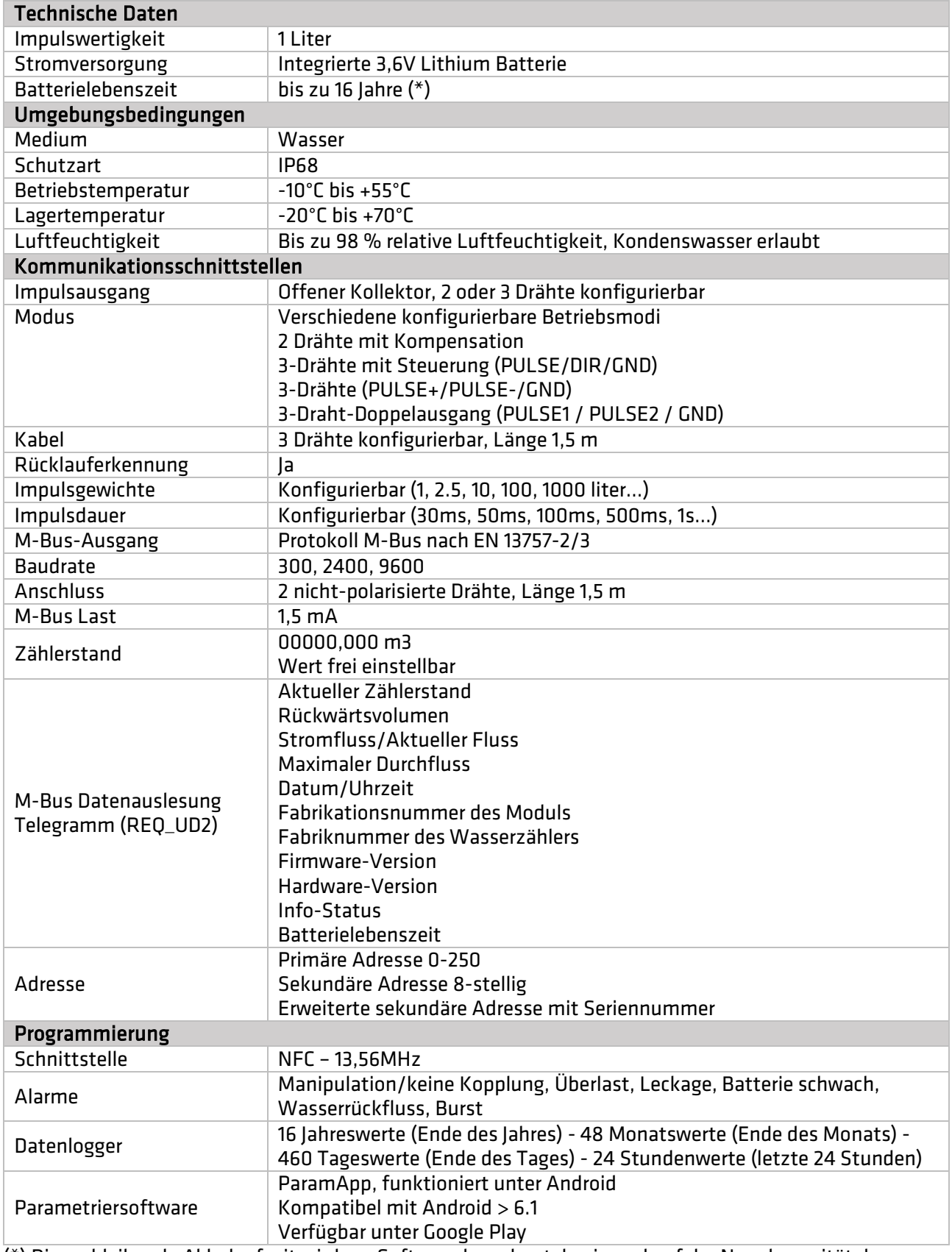

(\*) Die verbleibende Akkulaufzeit wird per Software berechnet, basierend auf der Nennkapazität der Batterie mit einer gewissen Sicherheitsmarge. Die Batteriekapazität kann je nach Fertigungstoleranzen und Betriebsbedingungen (z. B. Temperatur, Luftfeuchtigkeit, etc.) variieren.

Wenn die Restlebensdauer der übertragenen Batterie negativ wird, bedeutet dies außerdem, dass die Betriebszeit des Gerätes die geschätzte Lebensdauer der Batterie überschritten hat. Ein sofortiger

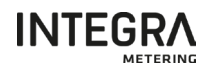

Austausch des Gerätes wird dringend empfohlen. Ein weiterer Betrieb des Gerätes ist in diesem Fall nicht gewährleistet.

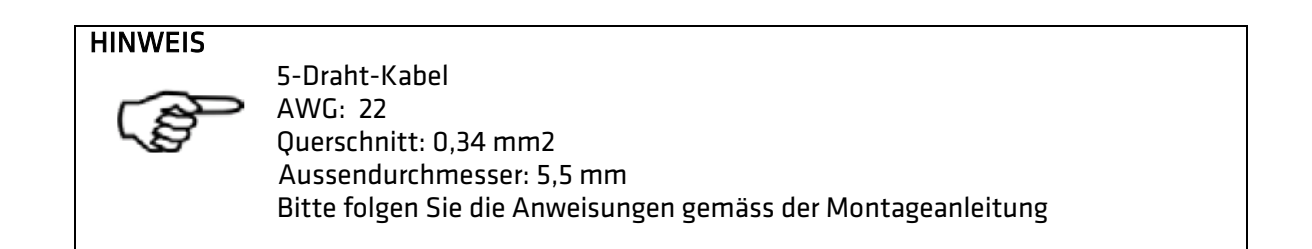

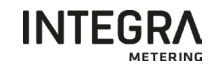

# <span id="page-45-0"></span>8.3 aquastream® Radio W8 (Wireless M-Bus)

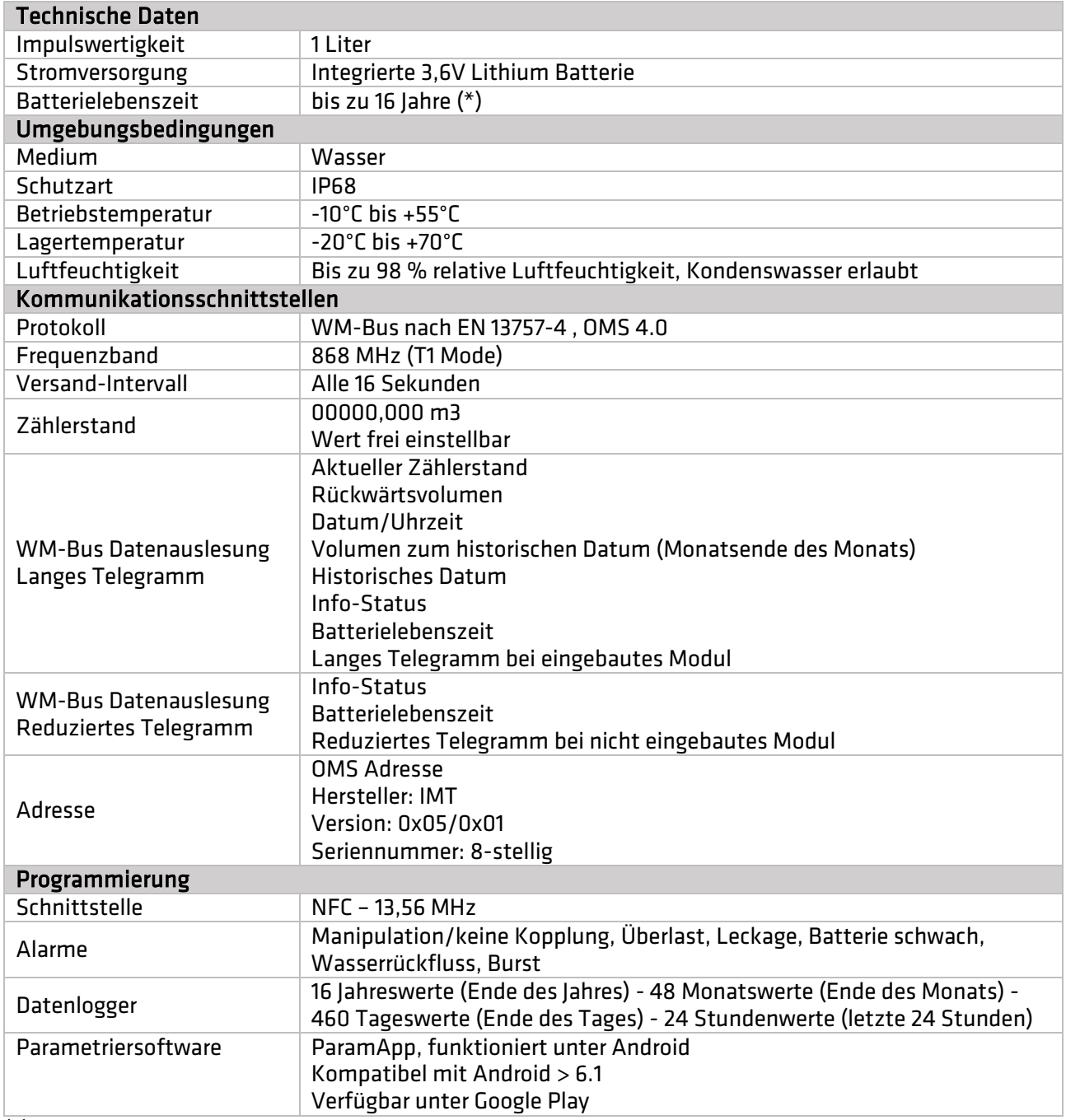

(\*) Die verbleibende Akkulaufzeit wird per Software berechnet, basierend auf der Nennkapazität der Batterie mit einer gewissen Sicherheitsmarge. Die Batteriekapazität kann je nach Fertigungstoleranzen und Betriebsbedingungen (z. B. Temperatur, Luftfeuchtigkeit, etc.) variieren.

<span id="page-45-1"></span>Wenn die Restlebensdauer der übertragenen Batterie negativ wird, bedeutet dies außerdem, dass die Betriebszeit des Gerätes die geschätzte Lebensdauer der Batterie überschritten hat. Ein sofortiger Austausch des Gerätes wird dringend empfohlen. Ein weiterer Betrieb des Gerätes ist in diesem Fall nicht gewährleistet.

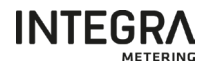

# 8.4 aquastream® Radio L8 (LoRaWAN)

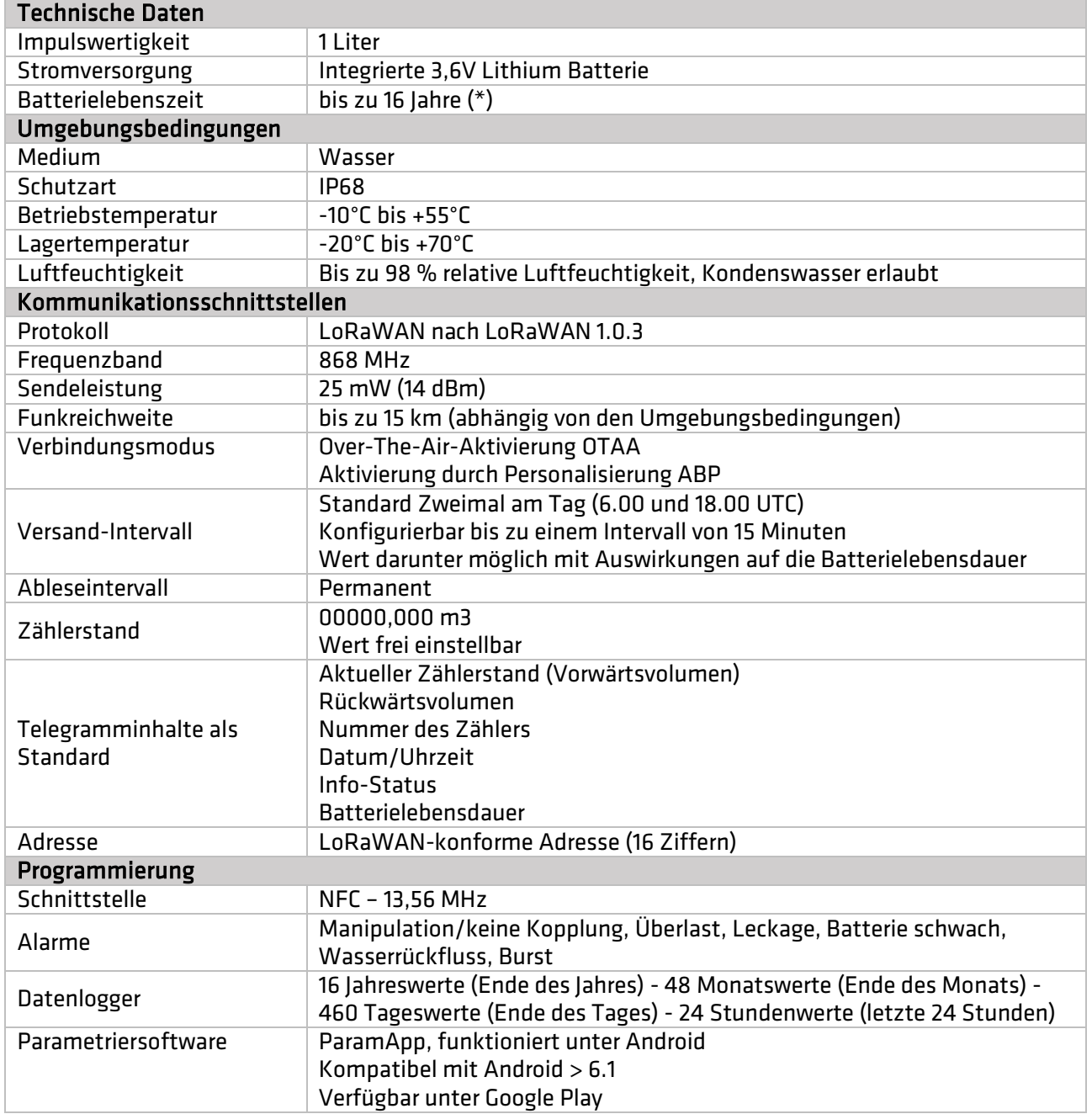

(\*) Die verbleibende Akkulaufzeit wird per Software berechnet, basierend auf der Nennkapazität der Batterie mit einer gewissen Sicherheitsmarge. Die Batteriekapazität kann je nach Fertigungstoleranzen und Betriebsbedingungen (z. B. Temperatur, Luftfeuchtigkeit, etc.) variieren.

Wenn die Restlebensdauer der übertragenen Batterie negativ wird, bedeutet dies außerdem, dass die Betriebszeit des Gerätes die geschätzte Lebensdauer der Batterie überschritten hat. Ein sofortiger Austausch des Gerätes wird dringend empfohlen. Ein weiterer Betrieb des Gerätes ist in diesem Fall nicht gewährleistet.

# <span id="page-46-0"></span>9 Wartung

Das aquastream® Modul erfordert keine besondere Wartung.

#### **VORSICHT**

Reinigen Sie es nicht mit Lösungsmitteln oder Scheuermitteln, da diese die Kunststoffhülle beschädigen könnten.

Verwenden Sie bei Bedarf ein feuchtes Tuch oder einen Schwamm.

# <span id="page-47-0"></span>10 Entsorgungsvorschriften

Am Ende seines Lebenszyklus sollte dieses Produkt gemäss den örtlichen Vorschriften für das Recycling oder die Entsorgung von Abfällen entsorgt werden. Die Batterie ist nicht nachrüstbar und austauschbar!

#### **WARNUNG**

Die Batterie ist fest eingebaut und kann daher nicht ersetzt oder ausgetauscht werden:

Öffnen Sie das Gerät nicht und zerbrechen Sie nicht das Gehäuse. Werfen Sie das Produkt nicht ins Feuer oder in den Ofen Das Produkt nicht zerdrücken oder verformen

Die getrennte Sammlung und Verwertung von Altprodukten trägt zur Schonung der natürlichen Ressourcen bei und stellt sicher, dass diese so entsorgt werden, dass Umwelt und Natur nicht beeinträchtigt werden.

# <span id="page-47-1"></span>11 Zertifizierung, Vorschriften

Zertifikate und Konformitätserklärungen sind verfügbar unter www.integra-metering.com.

![](_page_47_Picture_11.jpeg)